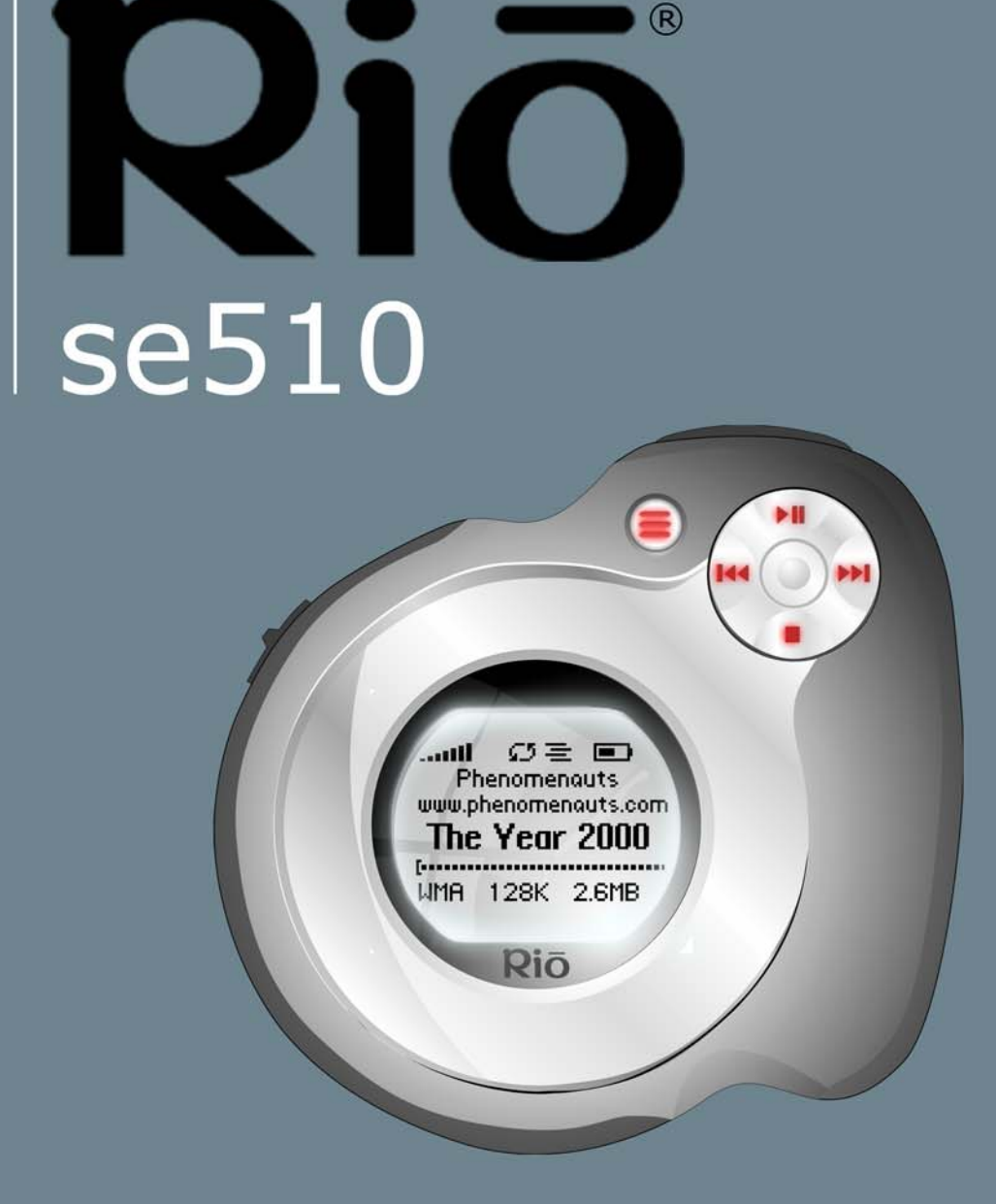

**[Table of Contents](#page-2-0)[Getting Started](#page-4-0) [Connections](#page-10-0)[Software Setup](#page-12-0) [Basic Operations](#page-15-0) [Advanced Features](#page-24-0)[Help](#page-38-0) [Index](#page-50-0)**

Rio

## <span id="page-1-0"></span>**Package Contents**

- •Rio se510
- •Installation CD
- •Earphones
- •Mini USB Cable
- •Quick Start Poster
- •Sports Case and Armband

## <span id="page-1-1"></span>**Copyright/Trademarks**

© 2005 Digital Networks North America, Inc. All rights reserved.

Digital Networks North America, Inc. shall not be liable for any errors contained herein or for any damages arising out of or related to this document or the information contained herein, even if Digital Networks North America has been advised of the possibility of such damages.

uu.phenomenouts.com The Year 2000 128K 2.6MB

This document is intended for informational and instructional purposes only. Digital Networks North America, Inc. reserves the right to make changes in the specifications and other information contained in this document without prior notification. Digital Networks North America, Inc. disclaims any obligation to update the information contained herein. Rio $^{\circledR}$  is a registered trademark of Digital Networks North America, Inc.

Microsoft, Windows Media and the Windows Logo are trademarks or registered trademarks of Microsoft Corporation in the United States and/or other countries.

AudibleReady is a registered trademark of Audible, Inc.

All other product names may be trademarks of the companies with which they are associated.

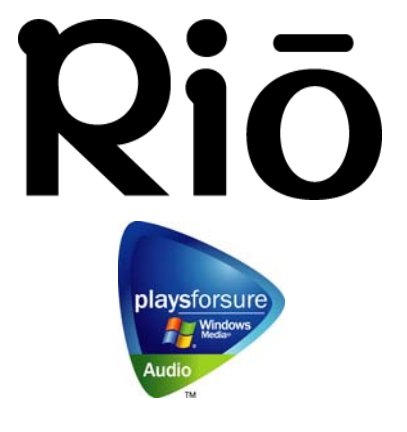

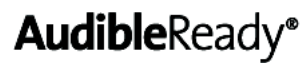

**Rio se510 ii**

P/N 75550296-001

# <span id="page-2-1"></span><span id="page-2-0"></span>**Table of Contents**

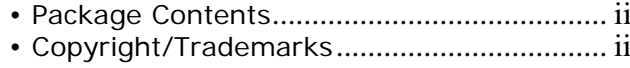

## 1 - Getting Started

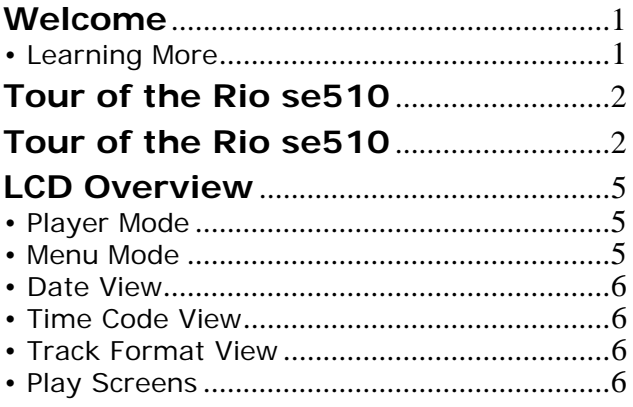

## 2 - Connections

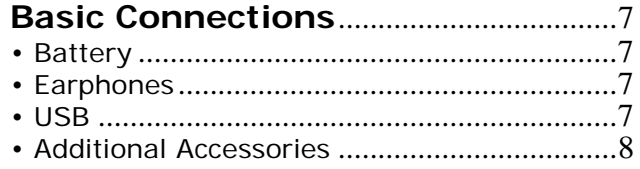

## 3 - Software Setup

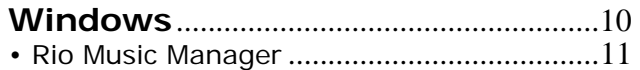

## 4 - Basic Operations

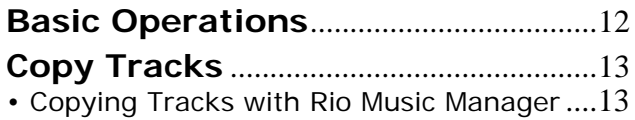

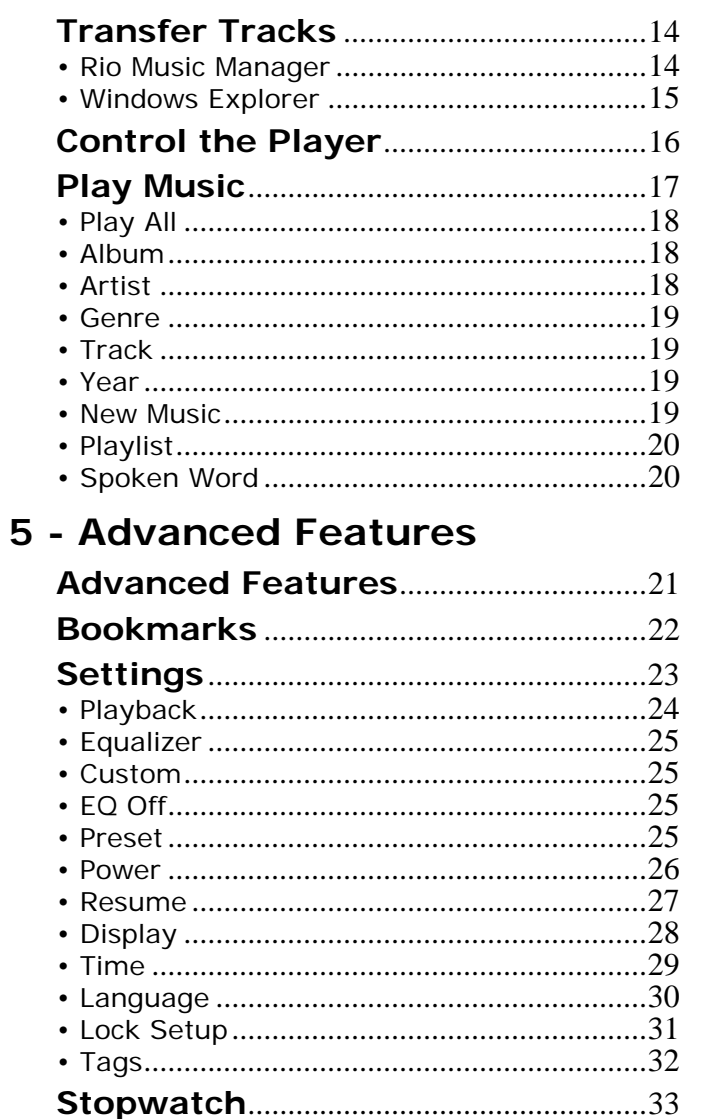

## 6 - Help

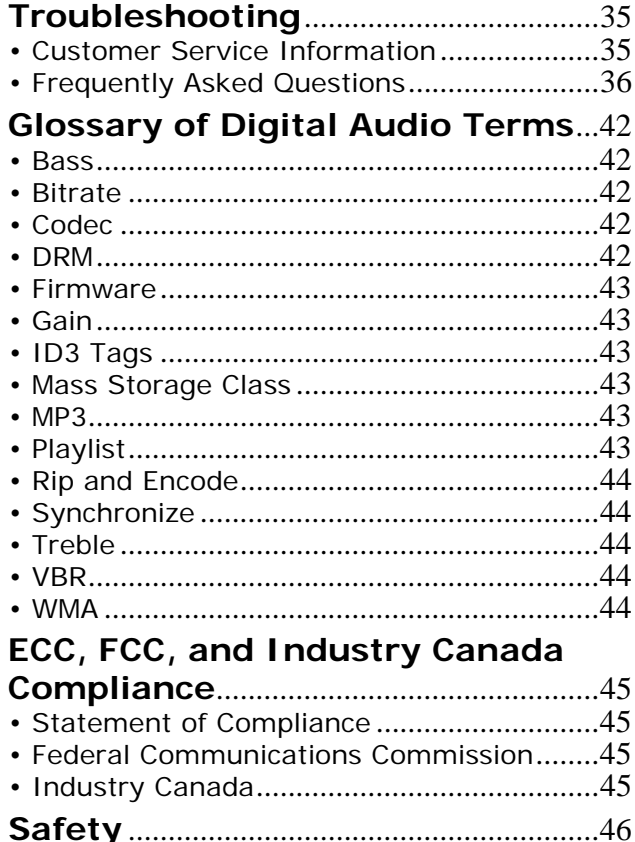

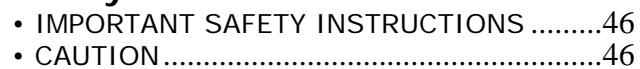

# <span id="page-4-1"></span><span id="page-4-0"></span>**Chapter 1 Getting Started**

## <span id="page-4-2"></span>**:: Welcome**

Thank you for purchasing the Rio se510. The Rio se510 is a portable digital audio player that provides many hours of MP3 and WMA playback. The Rio se510 features a lighted LCD, a stopwatch, and multiple playback modes.

### <span id="page-4-3"></span>**Learning More**

- •Refer to the Quick Start poster for the basics on how to set up and start using the Rio se510.
- •Visit the Rio website at [www.rioaudio.com](http://www.rioaudio.com).

# <span id="page-5-6"></span><span id="page-5-5"></span><span id="page-5-4"></span><span id="page-5-3"></span><span id="page-5-2"></span><span id="page-5-1"></span><span id="page-5-0"></span>**:: Tour of the Rio se510**

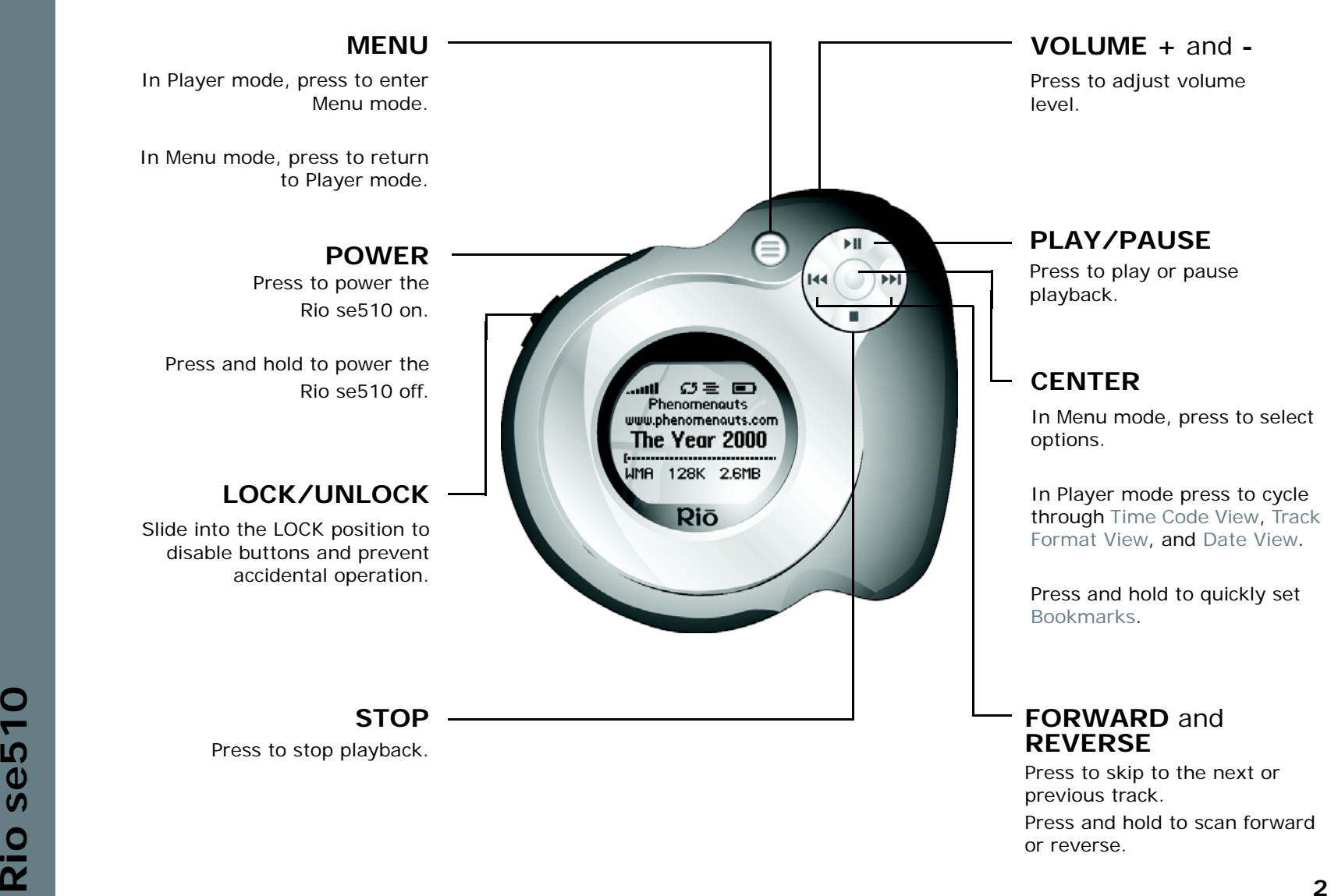

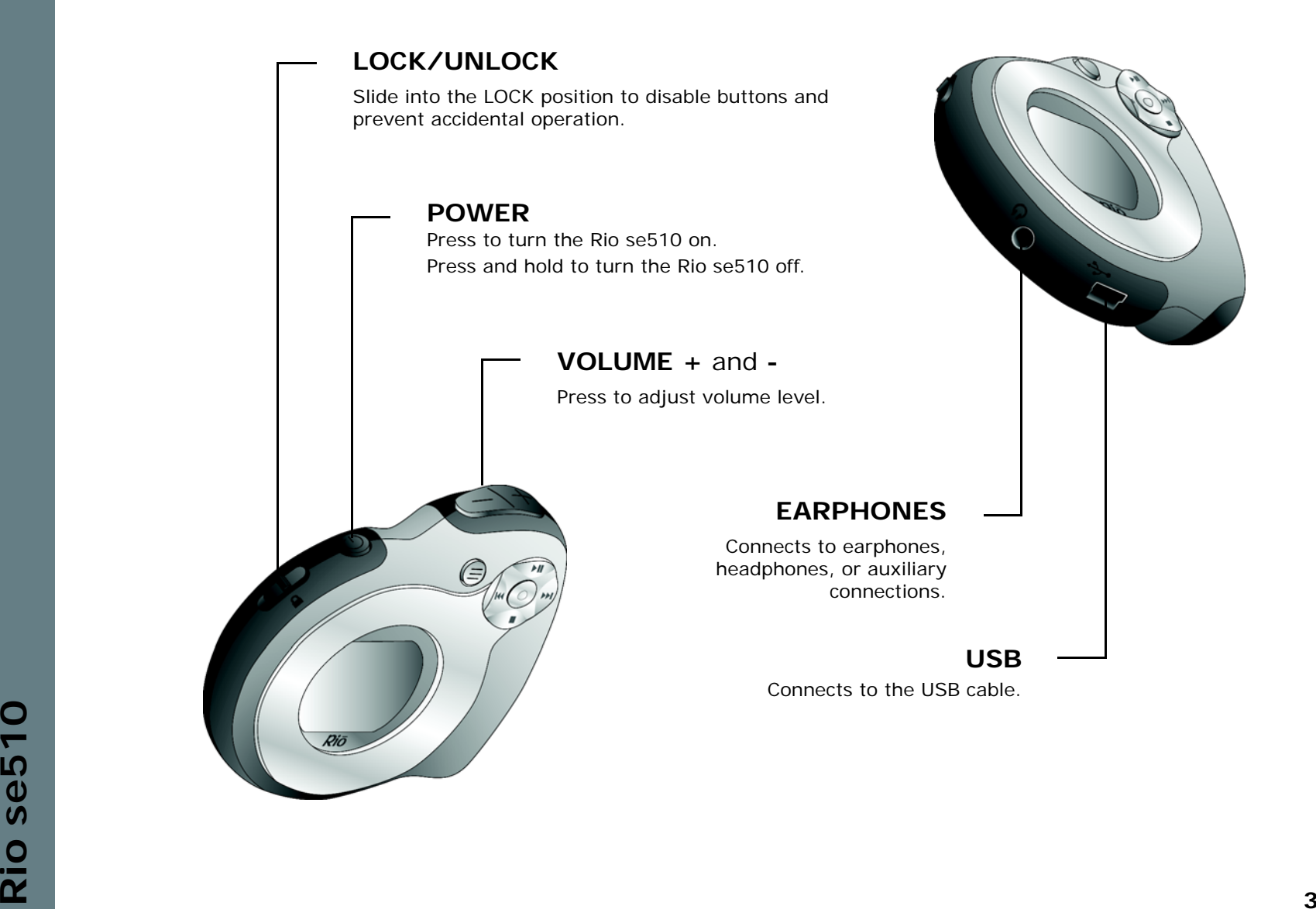

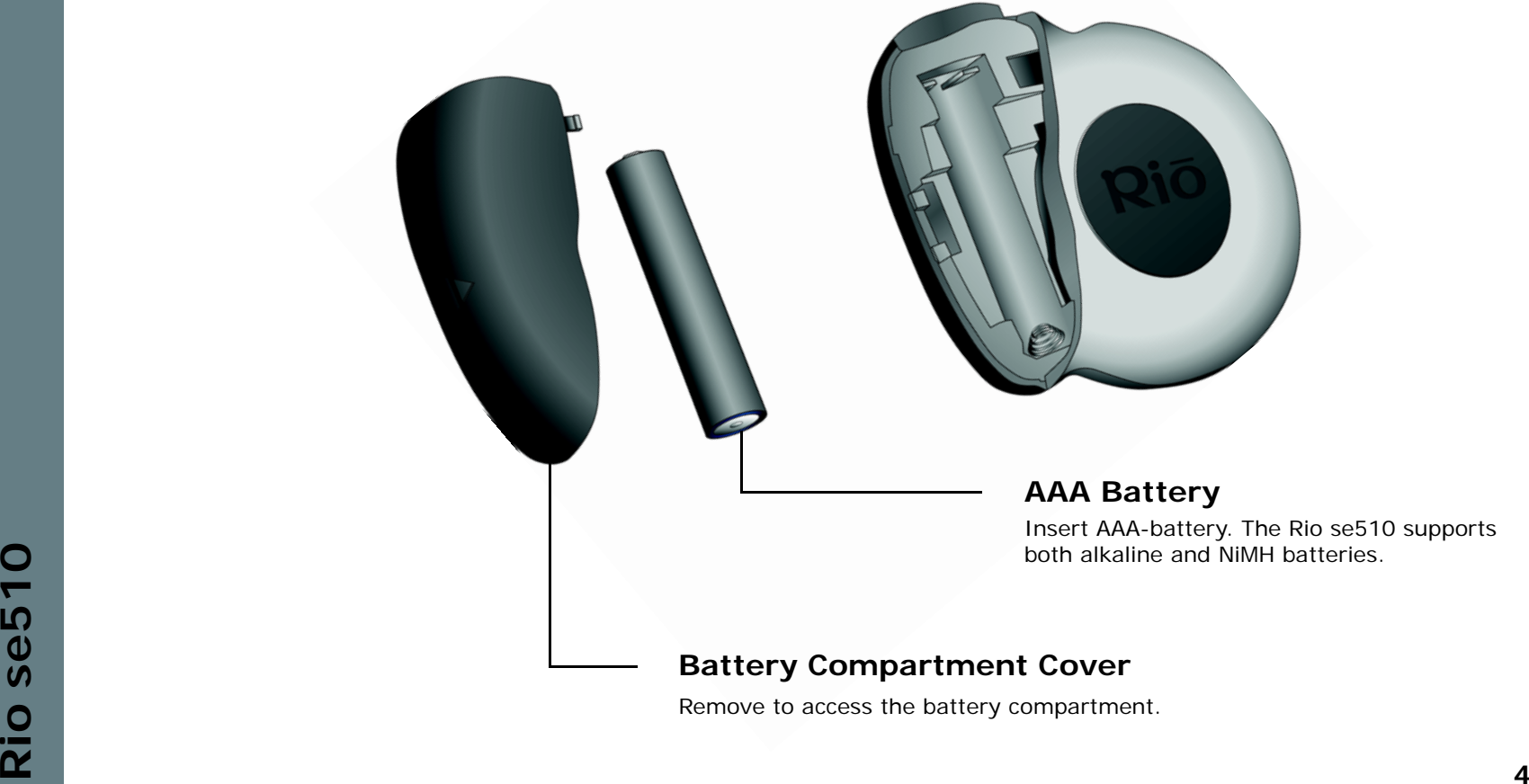

<span id="page-7-1"></span><span id="page-7-0"></span>Remove to access the battery compartment.

# <span id="page-8-1"></span><span id="page-8-0"></span>**:: LCD Overview**

<span id="page-8-2"></span>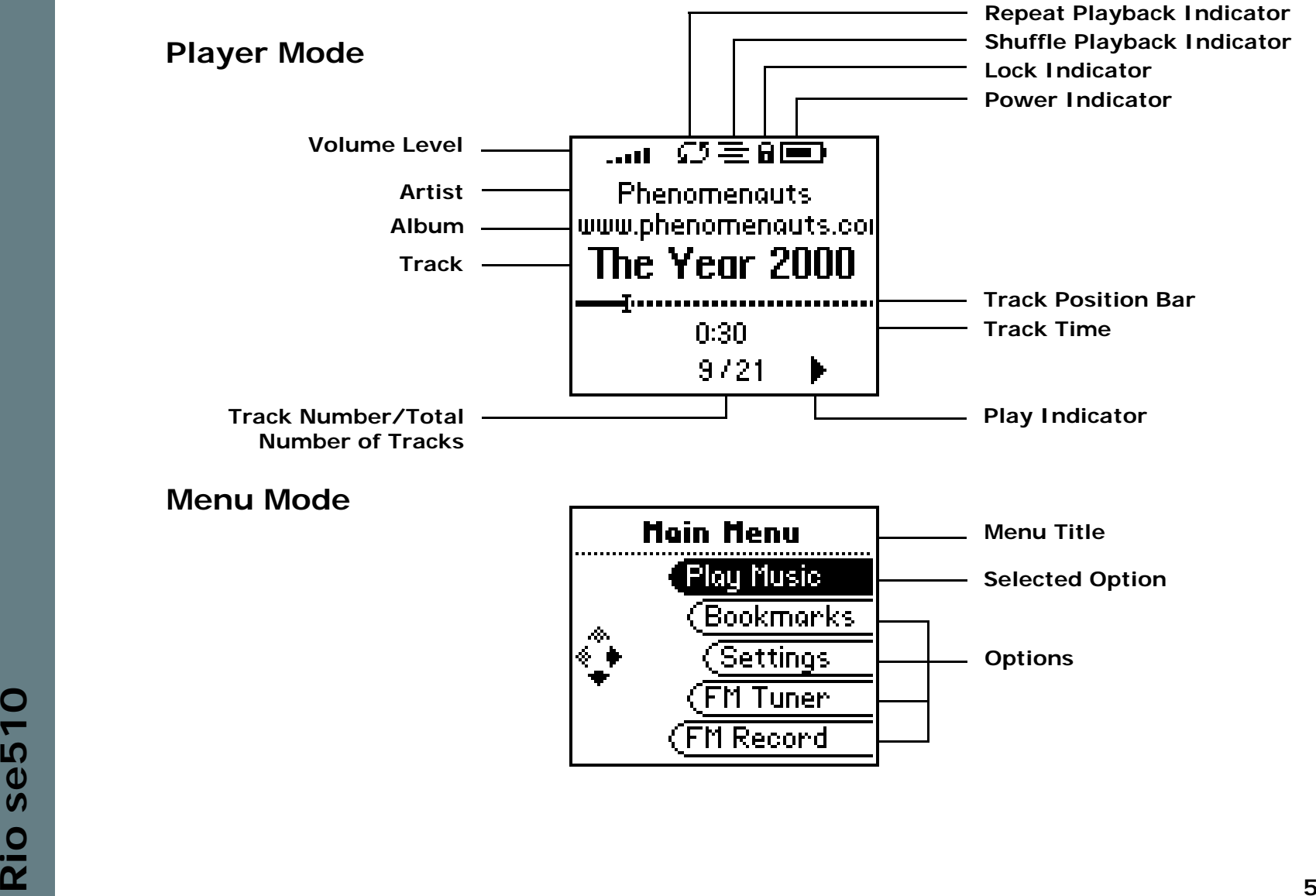

<span id="page-9-7"></span><span id="page-9-6"></span><span id="page-9-5"></span><span id="page-9-4"></span><span id="page-9-3"></span><span id="page-9-2"></span><span id="page-9-1"></span><span id="page-9-0"></span>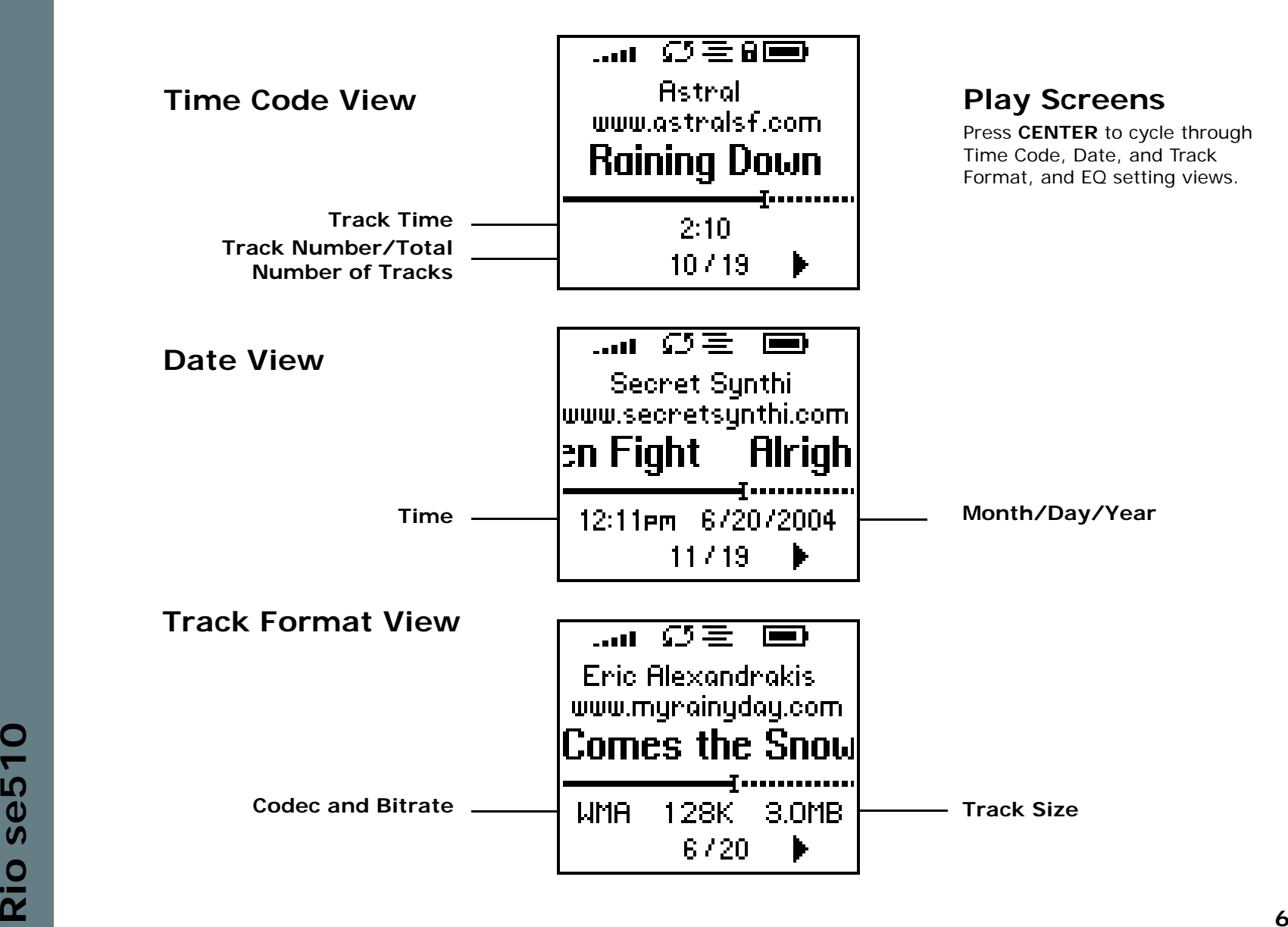

# <span id="page-10-1"></span>**Chapter 2 Connections**

# <span id="page-10-2"></span>**:: Basic Connections**

This chapter describes how to connect the Rio se510 to earphones, mini USB cables, and alternate devices. Basic connections include:

### <span id="page-10-3"></span>**Battery**

The Rio se510 uses a single AAA-battery that can provide many hours of use. The [Battery](#page-7-0)  [Compartment Cover](#page-7-0) must be removed before a battery can be installed.

### <span id="page-10-6"></span><span id="page-10-4"></span>**Earphones**

<span id="page-10-7"></span>Connect the supplied earphones to the **EARPHONES** jack on the bottom of the Rio se510.

### <span id="page-10-5"></span>**USB**

The Rio se510 must be connected using the included USB cable to the USB port on your computer before music or files can be transferred to and from the Rio se510 and your computer.

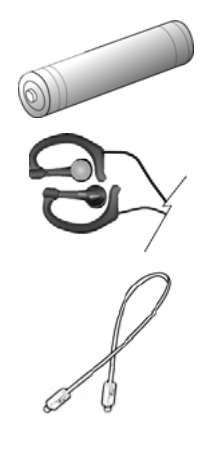

<span id="page-10-0"></span>[Table of Contents](#page-2-0) [Index](#page-50-0)

## <span id="page-11-1"></span><span id="page-11-0"></span>**Additional Accessories**

Get the most out of your Rio se510 with additional accessories available online at the Rio [website](http://www.rioaudio.com). Some of the most popular accessories include the following:

### • **Rio se510 Sports Case and Armband**

Replace sports cases and armbands that have been worn down by extreme sports and intensely active lifestyles.

#### •**Rio Car Stereo Adapter**

Upgrade your car stereo for hundreds of dollars less than buying a new MP3 CD player. The Rio car stereo adapter connects to the earphone jack on the Rio se510 and lets you play your favorite music in any vehicle equipped with a standard cassette deck.

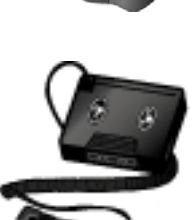

# <span id="page-12-1"></span><span id="page-12-0"></span>**Chapter 3 Software Setup**

# **Software Setup**

Software found on the Rio installation disc should be installed on a computer before using the Rio se510. Rio Music Manager should be installed on computers that use the Windows operating systems.

**[Windows](#page-13-0)** 

# <span id="page-13-0"></span>**:: Windows**

Follow these instructions to load [Rio Music Manager](#page-14-0) onto your PC.

**1**Place the installation CD label-side up into the computer's CD-ROM drive.

The Rio installation software launches automatically.

- **2**Click **Rio Music Manager INSTALL NOW** (required) and follow the on-screen instructions.
- **3**If prompted, reboot the computer when the installation is complete.

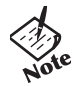

**•** If Rio installation software does not display automatically, follow these steps to begin the installation manually:

- Double-click the My Computer icon, My Computer , on the Windows desktop or taskbar. **45**Double-click the **CD-ROM** icon, Compact Disc (D:) Double-click the **Install** icon, Install **6**
- **7**Go to Step 2.

### <span id="page-14-2"></span><span id="page-14-1"></span><span id="page-14-0"></span>**Rio Music Manager**

Rio Music Manager is an all-in-one solution that can rip, encode, and manage entire collections of digital audio tracks. Rio Music Manager provides the following capabilities:

- Save ([Rip and Encode](#page-47-5)) audio CDs into compressed digital audio formats. Rio Music Manager encodes WMA files by default and MP3 via an optional upgrade pack.
- • Automatically [Synchronize](#page-47-6) the music collection on your computer with your Rio se510.
- • Edit [ID3 Tags](#page-46-6) and [WMA](#page-47-7) tags on digital audio tracks.
- • Organize and manage digital audio tracks on your computer and your Rio se510.
- • Search for tracks on your computer and your Rio se510.
- •Create custom [Playlist](#page-46-7)s.
- • Transfer tracks from your computer to your Rio se510.

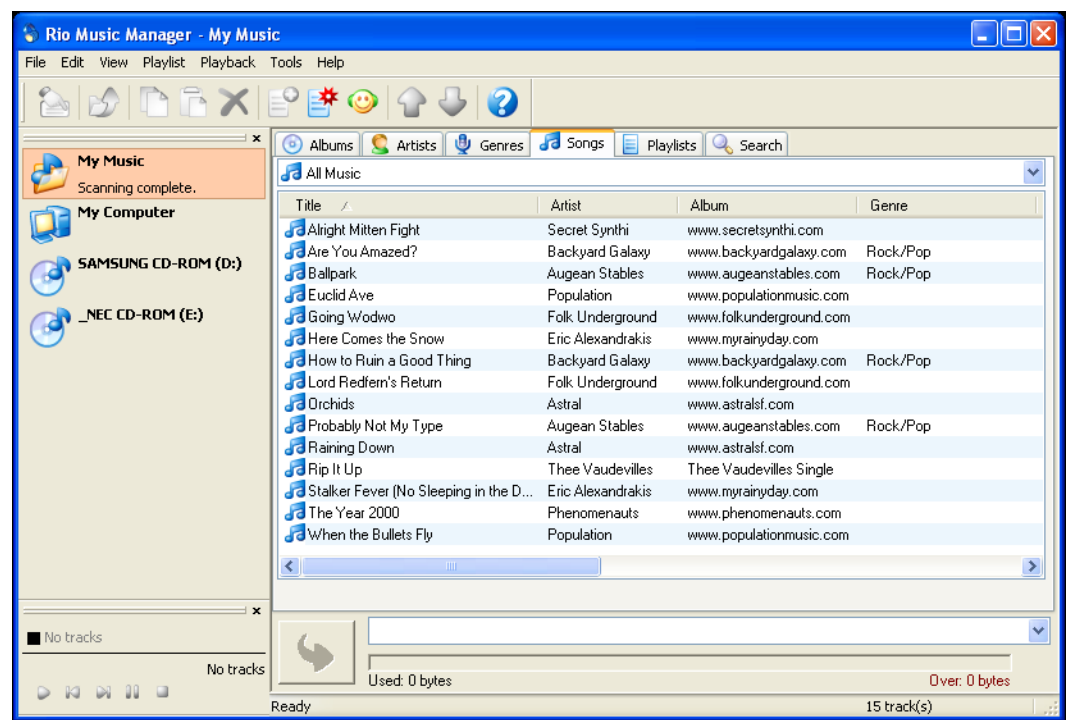

Complete Rio Music Manager instructions can be found using the Rio Music Manager Help menu.<br> **Complete Rio Music Manager instructions can be found using the Rio Music Manager Help menu.<br>
<b>COMPUSE RIO MUSIC Manager instruct** Complete Rio Music Manager instructions can be found using the Rio Music Manager Help menu.

# <span id="page-15-1"></span><span id="page-15-0"></span>**Chapter 4 Basic Operations**

# <span id="page-15-3"></span><span id="page-15-2"></span>**:: Basic Operations**

Enjoying music on the Rio se510 is easy. Basic operations of the Rio se510 include:

[Copy Tracks](#page-16-0) [Transfer Tracks](#page-17-0)[Control the Player](#page-19-0) [Play Music](#page-20-0)

# <span id="page-16-2"></span><span id="page-16-0"></span>**:: Copy Tracks**

### <span id="page-16-1"></span>**Copying Tracks with Rio Music Manager**

<span id="page-16-3"></span>Copying tracks from Audio CDs involves two steps commonly known as ripping and encoding. Ripping and encoding refers to the process of ripping (copying) audio from a CD and encoding (saving) the audio content into a compressed digital audio format like MP3 or WMA.

- **1** Launch the Rio Music Manager.
- **2** Insert an Audio CD into your CD-ROM drive.
- **3** Click the CD-ROM icon on the Rio Music Manager Device List.
- **4** Use any of the following techniques to select tracks:

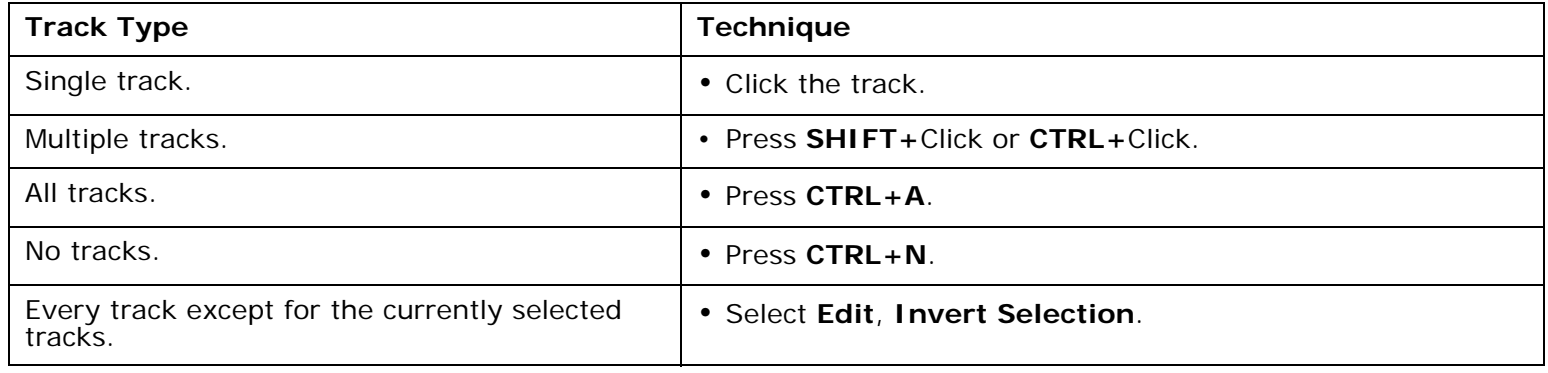

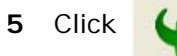

Click  $\left| \right|$  to begin copying tracks to your computer.

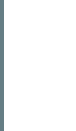

**Rio 13**<br> **Rio 13**<br> **13**<br> **13**<br> **13**<br> **13**<br> **13** *• Complete Rio Music Manager instructions can be found using the Rio Music Manager Help menu.*

# <span id="page-17-0"></span>**:: Transfer Tracks**

### <span id="page-17-2"></span><span id="page-17-1"></span>**Rio Music Manager**

Transferring tracks from the PC to the Rio se510 with the Rio Music Manager involves selecting tracks, then transferring them onto the Rio se510.

- **1** Launch the Rio Music Manager.
- **2** Click **My Music** in the left frame to access tracks. Rio Music Manager will scan the computer's hard drives for digital audio files that are compatible with the Rio se510. Files are automatically categorized by album title and displayed in the Track List.
- **3** Select tracks within a category of tracks. Categories include Albums, Artists, Genres, Songs, and Playlists.

For example, if you wish to copy all tracks from a favorite artist onto the Rio se510, click the Artists tab and then use any of the techniques in **Step 4** to select the desired tracks.

**4** Use any of the following techniques to select files:

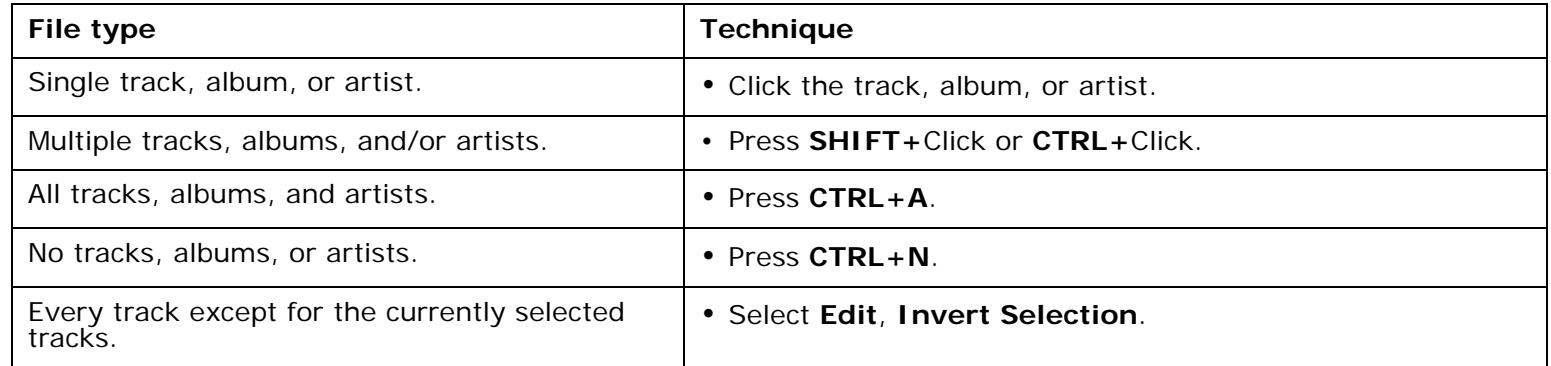

**5**After the tracks have been selected they can be copied to the Rio se510 by clicking

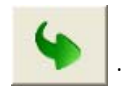

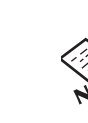

5 After the tracks have been selected they can be copied to the Rio se510 by clicking<br> **Rio State**<br> **Rio State**<br> **Rio State**<br> **Rio State**<br> **Rio Music Manager instructions can be found using the Rio Music Manager Help menu.** *• Complete Rio Music Manager instructions can be found using the Rio Music Manager Help menu.*

### <span id="page-18-0"></span>**Windows Explorer**

Transferring tracks from the PC to the Rio se510 using Windows Explorer is as easy as Copy and Paste.

- **1** Connect the Rio se510 to a computer using the supplied USB cable.
- **2** Double-click **My Computer** on the Windows Desktop or in the Start Menu.
- **3** Locate [MP3](#page-46-8) or [WMA](#page-47-7) audio files on the computer.
- **4**Highlight files and/or folders to transfer to the Rio se510.
- **5** Click **Edit**.
- **6** Click **Copy**.
- **7** Double-click **My Computer** on the Windows Desktop or in the Start Menu to open another window.
- **8** In the new window, locate the **Rio se510 (***X***:)** icon that is associated with the Rio se510. (*X* equals the drive letter assigned to the Rio se510.)
- **9** Double-click **Rio se510 (***X***:)**.
- **10** Click **Edit**.
- **11** Click **Paste**.

Any type of file can be transferred using this method but to assure full functionality, [Playlists](#page-46-7) and copy protected music using Digital Rights Management ([DRM\)](#page-45-5) should be transferred to Rio players using Rio Music Manager.

**Riversion Control**<br> **Riversity** of this method is excellent for turning the Rio se510 into a portable hard drive that can transfer files to<br> **Riversity** and from any computer.<br> **Riversity** and from any computer. *• Files and folders can also be transferred to and from the Rio se510 using drag-and-drop techniques. This method is excellent for turning the Rio se510 into a portable hard drive that can transfer files to and from any computer.* 

# <span id="page-19-1"></span><span id="page-19-0"></span>**:: Control the Player**

The controls on the Rio se510 work as follows:

•**POWER**

Press to turn the Rio se510 on. Press and hold to turn the Rio se510 off.

#### •**MENU**

In Player mode, press to enter Menu mode. In Menu mode, press to return to Player mode.

#### •**CENTER**

In Player mode, press to cycle through [Play Screens](#page-9-4). In Menu mode, press to select menu options.

#### <span id="page-19-3"></span>•**PLAY/PAUSE**

In Player mode, press to play or pause playback. In Menu mode, press to control menu navigation.

#### <span id="page-19-2"></span>•**FORWARD** and **REVERSE**

<span id="page-19-4"></span>In Player mode, press to skip to the next or previous track. Press and hold to scan forward or reverse through a track. In Menu mode, press to control menu navigation.

<span id="page-19-5"></span>•**STOP**

> In Player mode, press to stop playback. In Menu mode, press to control menu navigation.

• **VOLUME +** and **-** Press to adjust volume level.

#### •**LOCK/UNLOCK**

**Rio se510 16**Slide into the **LOCK** position to disable buttons and prevent accidental operation.

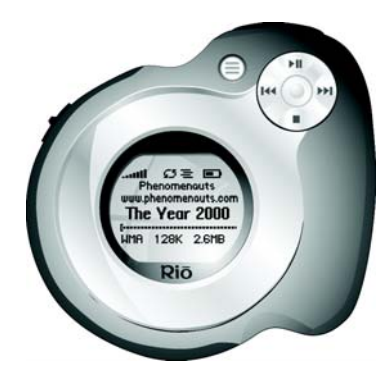

**[Controls](#page-14-1)**

Locations of all controls can be found on pages 2 and 3.

# <span id="page-20-0"></span>**:: Play Music**

The Rio se510 can play audio tracks using a variety of playback methods. Any method can be used within a matter of seconds so you can spend more time enjoying tracks and less time arranging them.

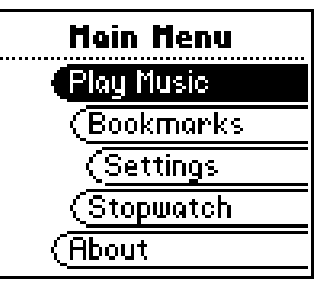

[Play All](#page-21-0) [Album](#page-21-1)[Artist](#page-21-2)[Genre](#page-22-0)**[Track](#page-22-1)** [Year](#page-22-2)[New Music](#page-22-3)[Playlist](#page-23-0) [Spoken Word](#page-23-1)

## <span id="page-21-5"></span><span id="page-21-0"></span>**Play All**

To play all tracks on the player please follow these steps:

- **1** Press **MENU**.
- **2** Select **Play Music**.
- <span id="page-21-3"></span>**3** Select **Play All**.

### <span id="page-21-1"></span>**Album**

To play tracks from specific albums please follow these steps:

- **1** Press **MENU**.
- **2** Select **Play Music**.
- **3** Select **Album**.
- **4** Select an album.
- **5** Select **Play All** or a specific album.
- <span id="page-21-4"></span>**6** If a specific album is selected, select **Play All** or a specific track.

## <span id="page-21-2"></span>**Artist**

To play tracks from a specific artist please follow these steps:

- **1** Press **MENU**.
- **2** Select **Play Music**.
- **3** Select **Artist**.
- **4** Select **Play All** or a specific album.
- **5** If a specific album is selected, select **Play All** or a specific track.

### <span id="page-22-4"></span><span id="page-22-0"></span>**Genre**

To play tracks from a specific genre please follow these steps:

- **1** Press **MENU**.
- **2** Select **Play Music**.
- **3** Select **Genre**.
- **4** Select **Play All**, a specific genre, or **[none]**.
- <span id="page-22-6"></span>**5** If a specific genre is selected, select **Play All** or a specific track.

## <span id="page-22-1"></span>**Track**

To play a specific track please follow these steps:

- **1** Press **MENU**.
- **2** Select **Play Music**.
- **3** Select **Track**.
- <span id="page-22-7"></span>**4** Select **Play All** or a specific track.

### <span id="page-22-2"></span>**Year**

To play tracks from a specific year please follow these steps:

- **1** Press **MENU**.
- **2** Select **Play Music**.
- **3** Select **Year**.
- <span id="page-22-5"></span>**4** Select **Play All** a specific year, or **[none]**.

## <span id="page-22-3"></span>**New Music**

Select to compose a running order composed of the most recently transferred tracks during a set amount of time. The most recently transferred tracks are played first. To play tracks using **New Music** please follow these steps:

- **1** Press **MENU**.
- **2** Select **Play Music**.
- **3** Select **New Music**.
- 1 Press MENU.<br>
2 Select Play Music.<br>
3 Select New Music.<br>
4 Select 1 day (the default setting), 2 days, 1 week, or 1 month.<br>
<u>0</u><br>
19 **4** Select **1 day** (the default setting), **2 days**, **1 week**, or **1 month**.

## <span id="page-23-2"></span><span id="page-23-0"></span>**Playlist**

To play tracks from playlists created in Rio Music Manager please follow these steps:

- **1** Press **MENU**.
- **2** Select **Play Music**.
- **3** Select **Playlist**.
- <span id="page-23-3"></span>**4** Select **Play All** or a specific playlist.

### <span id="page-23-1"></span>**Spoken Word**

Select to play tracks formatted using the Audible #2 and #3 formats. To play spoken word tracks please follow these steps:

- **1** Press **MENU**.
- **2** Select **Play Music**.
- **3** Select **Spoken Word**.
- **4** Select **Play All** or a specific Audible track.

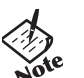

- *• Audible tracks can only be transferred to the Rio se510 using the Audible Manager application.*
- *When in spoken word mode, the Rio se510 display's the following icon:*  $\Pi$  .
- Audible tracks can only be transferred to the Rio se510 using the Audible Manager application.<br>
∴ When in spoken word mode, the Rio se510 display's the following icon: [1]<br>
 When in spoken word mode, press FORWARD or REV *• When in spoken word mode, press FORWARD or REVERSE to skip from one section of the track to another.*

<span id="page-24-0"></span>[Table of Contents](#page-2-0) [Index](#page-50-0)

# <span id="page-24-1"></span>**Chapter 5 Advanced Features**

## <span id="page-24-3"></span><span id="page-24-2"></span>**:: Advanced Features**

Advanced features of the Rio se510 include:

[Bookmarks](#page-25-0)[Settings](#page-26-0) **[Stopwatch](#page-36-0)** [About](#page-37-0)

# <span id="page-25-1"></span><span id="page-25-0"></span>**:: Bookmarks**

Bookmarks store specific player settings, including the current running order, the current track, the current time position of the track, and the [Playback](#page-27-0) settings. Users can save these settings in a bookmark and restore them whenever they use the Rio se510. Bookmarks are great for:

- •Placing digital bookmarks in digital audio books or other extended length tracks.
- •Maintaining positions in long term running orders.
- •Sharing your player with others without losing personal settings.

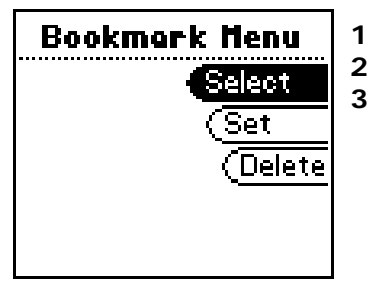

**1** Press **MENU**.

- Select **Bookmarks**.
- **3** Select a Bookmark option.

**Bookmark** options include:

•**Select**

Select a bookmark. Press **CENTER** to restore the selected bookmark settings.

•**Set**

Select a bookmark. Press **CENTER** to save the current settings to a bookmark.

•**Delete**

Select a bookmark. Press **CENTER** to delete the selected bookmark.

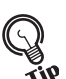

- *• In Player mode, press and hold CENTER to quickly bookmark the current settings.*
- *• The Rio se510 automatically saves user settings when it is turned off. These settings are automatically*
- **Riversal Constrainers**<br> **Riversity** *River mode, press and hold CENTER to quickly bookmark the current settings.*<br> **Constrainers** *Riverstored when the Rio se510 is turned on. Settings saved automatically are not saved as restored when the Rio se510 is turned on. Settings saved automatically are not saved as a bookmarks.*

# <span id="page-26-1"></span><span id="page-26-0"></span>**:: Settings**

Rio se510 settings include:

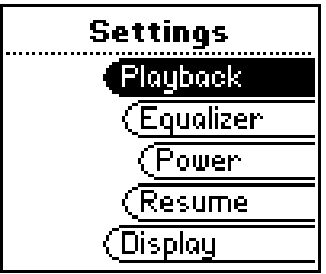

[Playback](#page-27-0) [Equalizer](#page-28-0) [Power](#page-29-0) [Resume](#page-30-0)[Display](#page-31-0) [Time](#page-32-0) [Language](#page-33-0) [Lock Setup](#page-34-0) [Tags](#page-35-0)

### <span id="page-27-1"></span><span id="page-27-0"></span>**Playback**

Various playback settings can be set to modify the way the Rio se510 plays tracks. Tracks can be shuffled at random and/or repeated continuously.

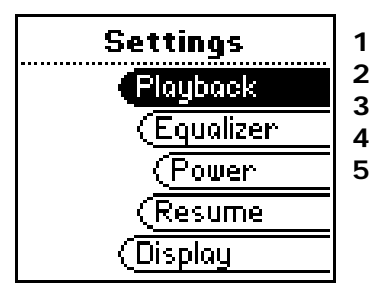

- **1** Press **MENU**.
	- Select **Settings**.
- **3** Select **Playback**.
- Select **Playback** options.
- **5** Press **CENTER** to apply settings.

**Plackback** options include:

### • **Shuffle**

Set selected tracks to play in standard or random order. Settings include **Off** (the default setting) and **On**.

#### •**Repeat**

Set selected tracks to repeat playback of all tracks or the current track. Settings include **Off** (the default setting), **All**, and **One**.

### <span id="page-28-4"></span><span id="page-28-0"></span>**Equalizer**

The sound of tracks played on the Rio se510 can be adjusted using various preset and fully customizable equalizer options. Equalizer settings include:

### <span id="page-28-1"></span>**Custom**

Custom mode allows the Rio se510's settings to be adjusted according to personal preferences.

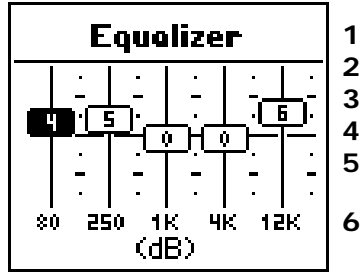

- **1** Press **MENU**.
- Select **Settings**.
- Select **Equalizer**.
	- Select **Custom**.
- Adjust 5-band equalizer. Press **FORWARD** or **REVERSE** to navigate between frequencies. Press **PLAY/PAUSE** or **STOP** to boost or cut the [Gain](#page-46-9) of the frequency.
- **6** Press **CENTER** to save settings and return to Player mode.

## <span id="page-28-2"></span>**EQ Off**

Select the **EQ Off** equalizer option to apply no equalizer adjustments to audio content on the Rio se510.

- **1** Press **MENU**.
- **2** Select **Settings**.
- **3** Select **Equalizer**.
- **4** Select **EQ Off**.
- **5** Press **CENTER** to set the **EQ Off** equalizer option and return to Player mode.

## <span id="page-28-3"></span>**Preset**

Select a **Rock**, **Jazz**, **Classical**, **Pop**, or **Trance** equalizer option to change the sound of tracks according to the selected preset settings.

- **1** Press **MENU**.
- **2** Select **Settings**.
- **3** Select **Equalizer**.
- **4** Select **Rock**, **Jazz**, **Classical**, **Pop**, or **Trance**.
- 1 Press MENU.<br>
2 Select **Settings.**<br>
3 Select **Equalizer.**<br>
4 Select **Rock**, Jazz, Classical, Pop, or Trance.<br>
5 Press CENTER to set the selected equalizer option and return to Player mode.<br>
25 **5** Press **CENTER** to set the selected equalizer option and return to Player mode.

### <span id="page-29-0"></span>**Power**

By adjusting the **Power** settings the Rio se510 can conserve energy and extend the amount of playback time during each battery charge.

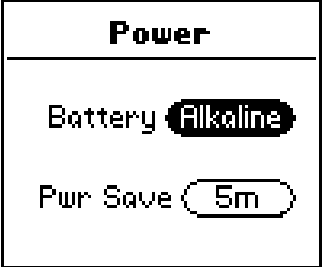

- <span id="page-29-1"></span>**1** Press **MENU**.
- **2** Select **Settings**.
- **3** Select **Power**.
- **4** Select a **Pwr Save** setting.
- **5** Press **CENTER** to apply settings and return to Player mode.

**Power** options include:

• **Pwr Save**

Set the Rio se510 to enter shutdown after being idle for a specific number of minutes. Settings include **1m**, **5m**  (the default setting), **10m**, **30m**, and **Never**.

### <span id="page-30-1"></span><span id="page-30-0"></span>**Resume**

Use the options in the **Resume** menu to set the track that the Rio se510 will play whenever it is powered on.

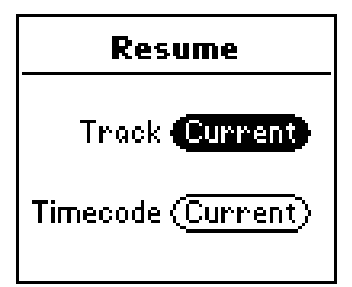

- **1** Press **MENU**.
- **2** Select **Settings**.
- **3** Select **Resume**.
- **4** Select **Resume** options.

**5** Press **CENTER** to apply settings and return to Player mode.

**Resume** options include:

### • **Track**

Set the Rio se510 to begin playback of the last track played before shutdown or the first track in the running order when the Rio se510 is powered on. Settings include **Current** (the default setting) and **First**.

#### •**Timecode**

Set the Rio se510 to begin playback of the last track played at the point the track was at during shutdown or at the start of the track. Settings include **Current** (the default setting) and **Start**.

### <span id="page-31-3"></span><span id="page-31-0"></span>**Display**

Use the **Display** menu to adjust backlight and contrast settings.

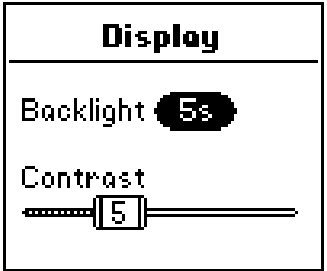

- **1** Press **MENU**.
- **2** Select **Settings**.
- **3** Select **Display**.
- **4** Adjust **Backlight** options and **Contrast** settings.
- **5** Press **CENTER** to apply settings and return to Player mode.

**Display** options include:

### • **Backlight**

<span id="page-31-1"></span>Set the backlight on the Rio se510 to shut itself off after a specific number of seconds. Settings include **Off**, **2s**, **5s**, (the default setting) **10s**, **20s**, and **On**. **On** sets the backlight to remain lit constantly.

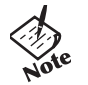

*• To conserve battery life, the On setting should rarely be used.*

<span id="page-31-2"></span>•**Contrast**

Press **FORWARD** and **REVERSE** to control the contrast slider. Use the contrast slider to set how light or dark the images on the LCD will appear. Setting the contrast too high will result in washed out images. Setting the contrast too dark will result in images that are too dark to read.

### <span id="page-32-1"></span><span id="page-32-0"></span>**Time**

Use the options in the **Time** menu to set the Rio se510's internal clock. Time is set automatically every time tracks are transferred to the Rio se510 using Rio Music Manager.

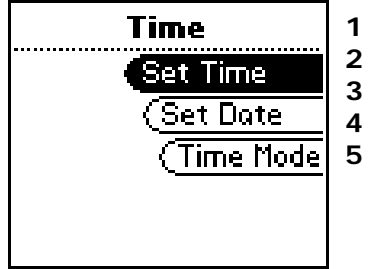

- **1** Press **MENU**.
	- Select **Settings**.
- **3** Select **Time**.

**4** Select **Set Time**, **Set Date**, or **Time Mode** options.

**5** Press **CENTER** to apply settings and return to Player mode.

**Time** settings include:

- **Set Time**Options include **Hour**, **Minute**, and **AM / PM**.
- •**Set Date**

Options include **Month**, **Day**, and **Year**.

•**Time Mode**

Options include **12 hour** (the default setting) and **24-hour** time formats and **USA** (the default setting), **Europe**, and **Japan** date formats.

### <span id="page-33-1"></span><span id="page-33-0"></span>**Language**

The Rio se510 menus can be set to display in one of seven languages.

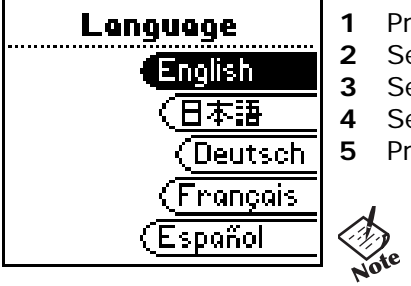

- **1** Press **MENU**.
- Select **Settings**.
- **3** Select **Language**.
- Select a **Language** setting.
- **5** Press **CENTER** to set the display language and return to Player mode.
	- *• To return to the language menu from any language setting, press MENU, select the third option, then select the seventh option.*

**Language** settings include:

- **English** (the default setting) Set the display language to **English**.
- 日本目副 •

Set the display language to **Japanese**.

- • **Deutsch**Set the display language to **German**.
- • **Français** Set the display language to **French**.
- • **Español** Set the display language to **Spanish**.
- • **Italiano**Set the display language to **Italian**.
- C<br>
Set the display language to **Italian**.<br>
∴<br> **Rio set the display language to Portuguese.**<br>
∴<br> **Rio set the display language to Portuguese.**<br>
30 • **Portugués** Set the display language to **Portuguese**.

### <span id="page-34-1"></span><span id="page-34-0"></span>**Lock Setup**

Use the options in the **Lock Setup** menu to enable various controls when the lock is enabled.

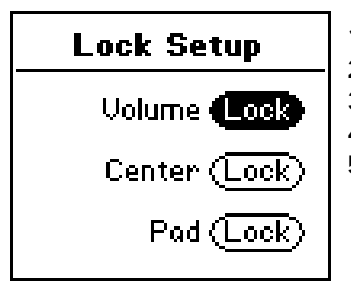

- **1** Press **MENU**.
- **2** Select **Settings**.
- **3** Select **Lock Setup**.
- **4** Select **Lock Volume** and **Control Pad** options.
- **5** Press **CENTER** to apply settings and return to Player mode.

**Lock Setup** settings include:

•**Volume**

Options include **Lock** (the default setting) and **Off**. When set to **Off**, the volume level can be adjusted even when the Rio se510 has been locked.

### • **Center**

Options include **Lock** (the default setting) and **Off**. When set to **Off**, pressing **CENTER** will scroll through [Time](#page-9-5)  [Code View](#page-9-5), [Track Format View](#page-9-6), and [Date View](#page-9-7)s even when the Rio se510 has been locked.

•**Pad**

Options include **Lock** and **/ (PLAY/PAUSE)**. When set to **/**, any **CONTROL PAD** movement will be interpreted as the **▶ / II** control.

## <span id="page-35-1"></span><span id="page-35-0"></span>**Tags**

Adjust **Tags** menu settings if the Rio se510 displays random alphabet characters instead of the correct [ID3 Tags](#page-46-6). The Rio se510 supports Latin- and Japanese-based languages. If ID3 tags are displayed properly then **Tags** menu settings do not need to be changed.

Rio Music Manager encodes tracks tags using the Unicode method. Properly tagged (Unicode) tracks are unaffected by changes to the **Tags** settings. All WMA tracks are Unicode.

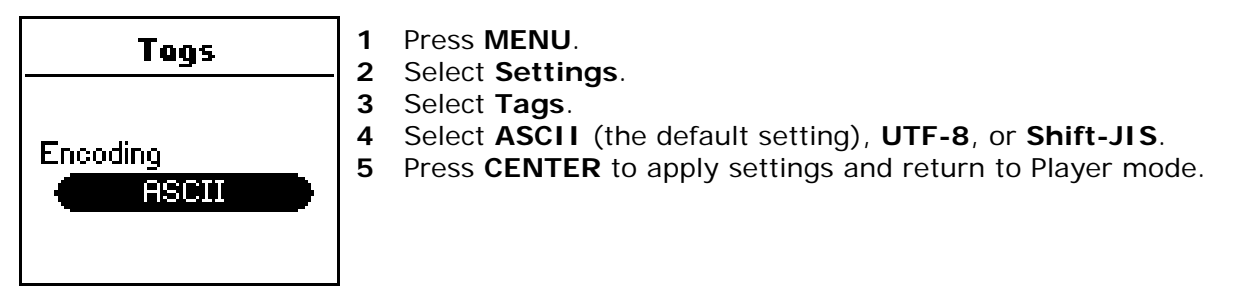

**Tags** settings include:

• **ASCII**

Select to read ID3 tags that are encoded using the ASCII Latin alphabet. ASCII is an acronym for American Standard Code for Information Interchange.

• **UTF-8**

Select to read ID3 tags that are encoded using the UTF-8/Unicode format. UTF-8 is backwards compatible with ASCII. UTF is an acronym for Unicode Transformation Format

•**Shift-JIS**

created by Microsoft that is based on the Japanese Industrial Standard format.<br> **CO**<br> **CO**<br> **CO**<br> **CO** Select to read ID3 tags that are encoded using the Shift-JIS format. Shift-JIS is a character encoding format created by Microsoft that is based on the Japanese Industrial Standard format.

# <span id="page-36-1"></span><span id="page-36-0"></span>**:: Stopwatch**

Use the stopwatch to keep track of time-sensitive events while listening to music.

- **1**Press **MENU**.
- **2** Select **Stopwatch**.
- **3** Press **CENTER**.

Lap statistics are displayed at the bottom of the **Stopwatch** screen. When a new lap is set, the difference, either faster (**-**) or slower (**+**) between new lap times and the average laptime is displayed for a few moments.

When in **Stopwatch** mode, the controls work in the following ways:

•**MENU**

Press to return to the **Main Menu**.

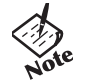

- *• Pressing MENU and using other player functions will not turn the timer off.* 
	- *The timer will continue to run until PLAY/PAUSE is pressed while in Stopwatch mode.*
- •**PLAY/PAUSE**

Press to start and stop the timer.

•**CENTER**

Press to set a lap time. Press and hold to return to single lap display. Multiple laps and lap averages will be lost.

•**STOP**

Press to reset timer.

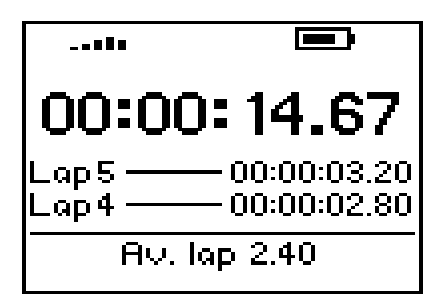

**Average Lap Time**

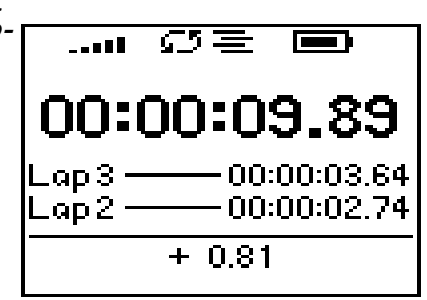

**Lap Difference**

# <span id="page-37-1"></span><span id="page-37-0"></span>**:: About**

The about screen displays information about the Rio se510. Information includes the total amount of memory on the Rio se510, the amount of free memory, the number of tracks on the Rio se510, and the [Firmware](#page-46-10) version.

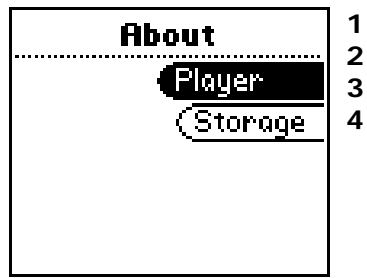

- **1** Press **MENU**.
- **2** Select **About**.
- **3** Select **Player** or **Storage**.

**4** Press **CENTER**.

**About** options include:

• **Player** 

Displays firmware version, copyright, and Rio website information.

•**Storage**

Press **CENTER** to cycle through displays of memory usage graphic bar and memory usage (MB used/MB capacity), the total number of tracks, the total duration of all tracks, the number of playlists, and the number of personal files stored on the Rio se510.

# <span id="page-38-1"></span>**Chapter 6 Help**

<span id="page-38-0"></span>

# <span id="page-38-5"></span><span id="page-38-2"></span>**:: Troubleshooting**

### <span id="page-38-4"></span><span id="page-38-3"></span>**Customer Service Information**

The FAQs below will help you solve common issues with your player. If you do not find the answers you need here, you can contact our Customer Service Department via any of the following methods:

**Web:** www.rioaudio.com/support

**Technical Support Telephone (United States):** (254) 299-2759 **Technical Support Telephone (United Kingdom):** 0207-744-0802 **Technical Support Telephone (Canada):** (905) 305-6565

**Sales Inquires (United States):** (866) 286-3662 **Sales Inquires (United Kingdom):** 0207-744-0802 **Sales Inquires (Canada):** (905) 305-6565

### **With every Rio product you receive the following support services:**

- • Unlimited access to the Rio web-based technical information resources, available 24 hours a day every day at http://www.rioaudio.com/support. Here you will find FAQ files, product updates, and other useful information.
- •Unlimited e-mail support for the duration of your Rio product hardware warranty period.
- Access to the latest software updates and enhancements for Rio products via our website.<br>
■<br>
■<br>
■<br>
■<br> **RIO**<br>
35 • Access to the latest software updates and enhancements for Rio products via our[website](www.rioaudio.com).

## <span id="page-39-2"></span><span id="page-39-1"></span><span id="page-39-0"></span>**Frequently Asked Questions**

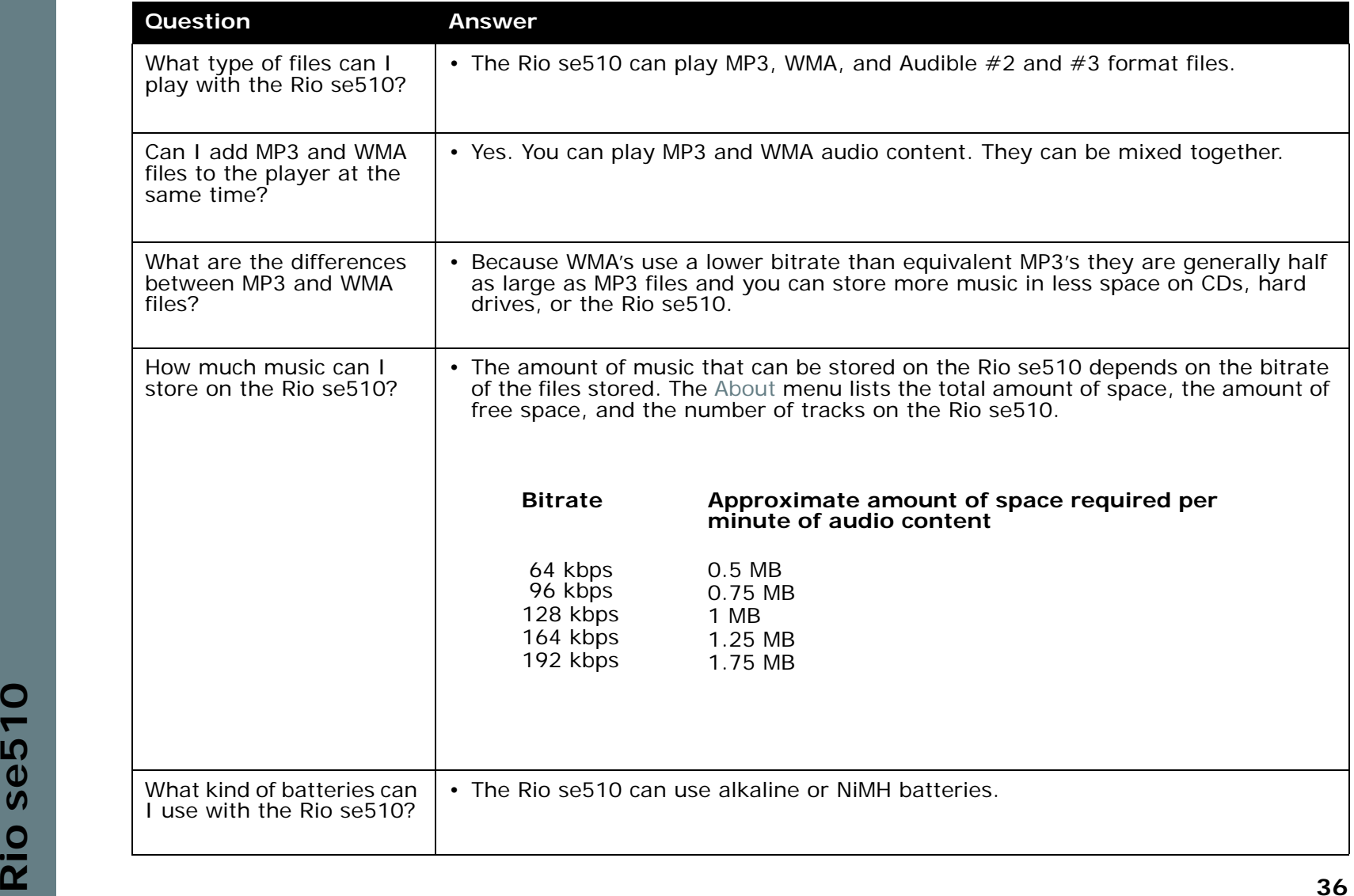

<span id="page-40-0"></span>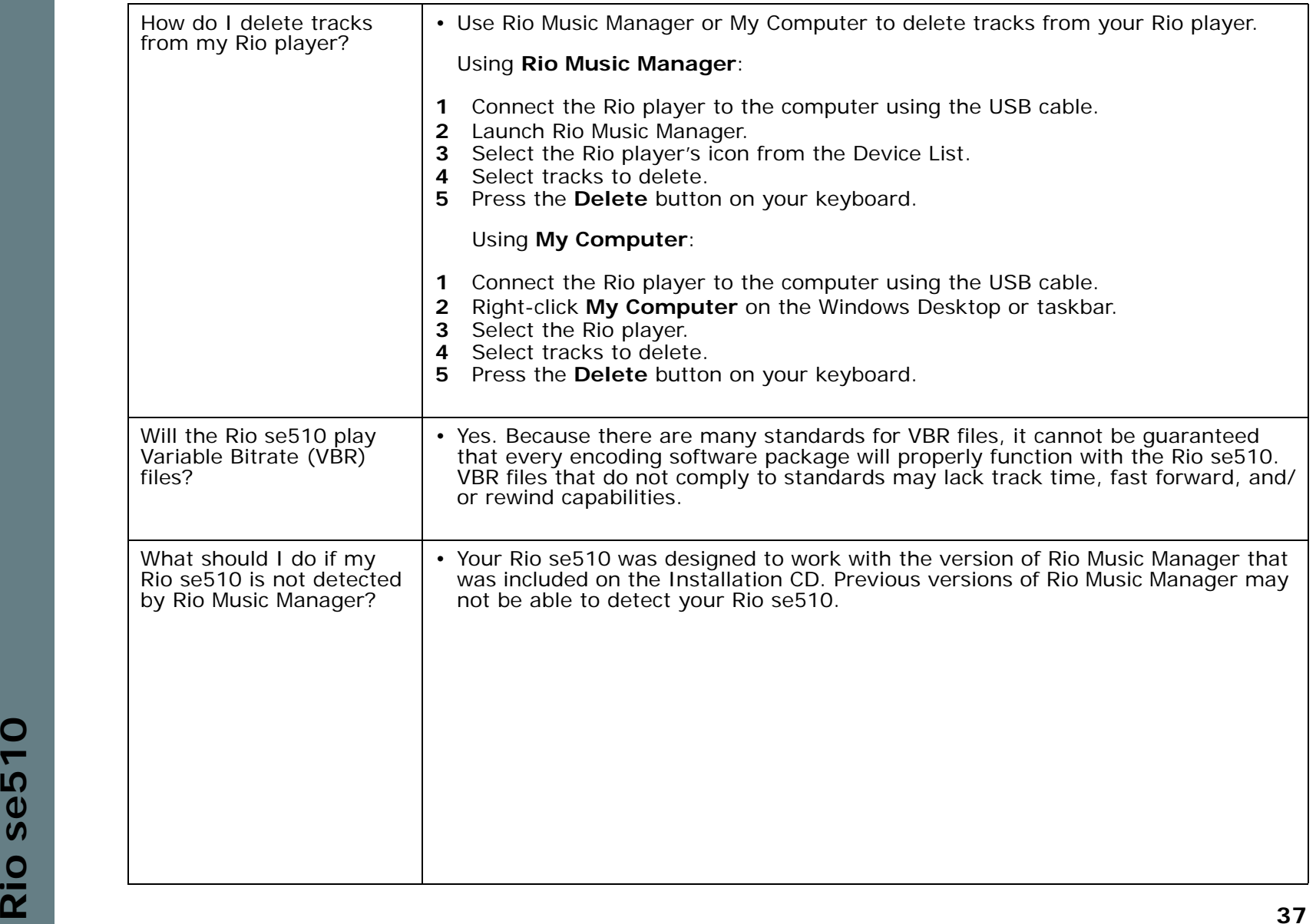

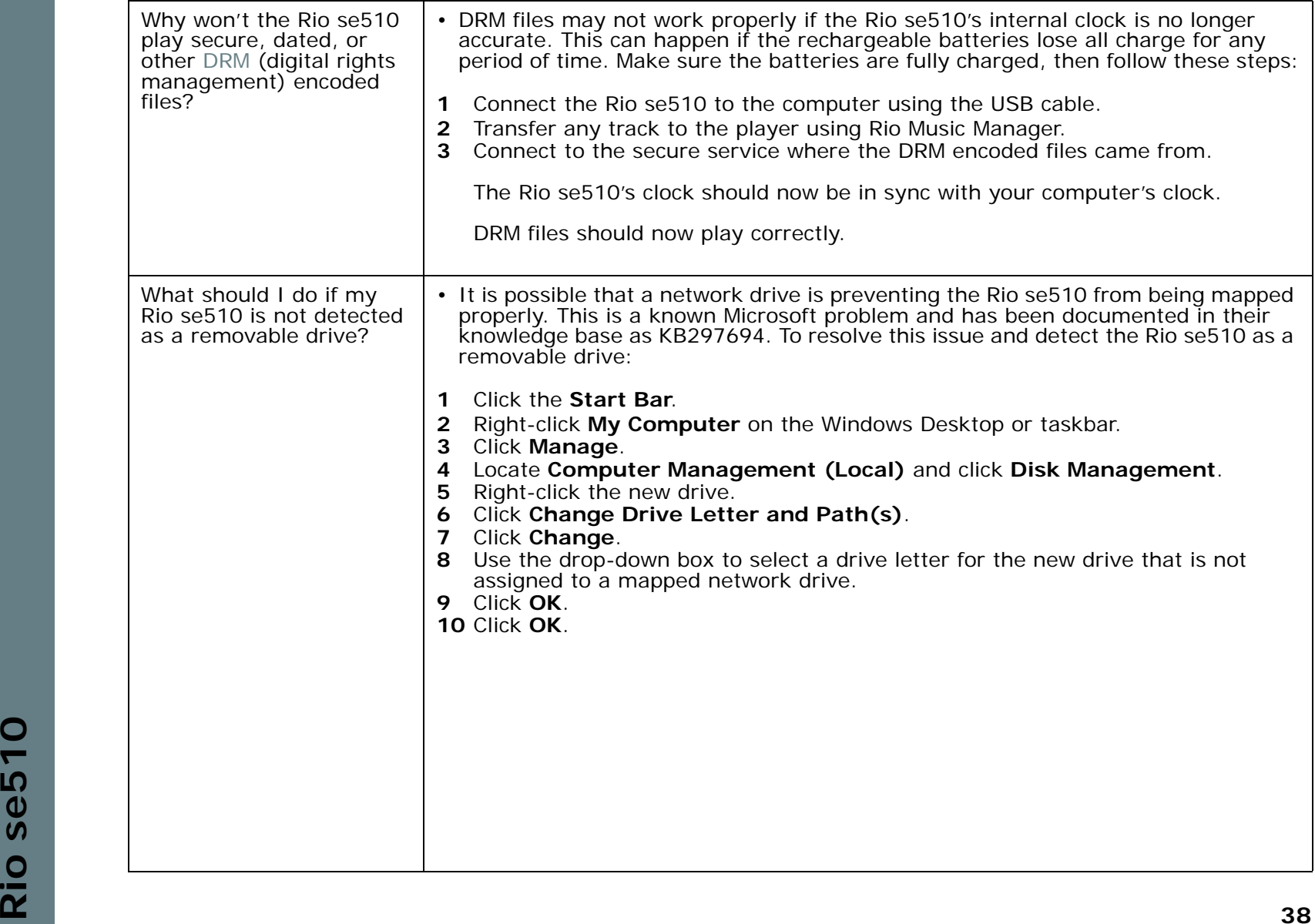

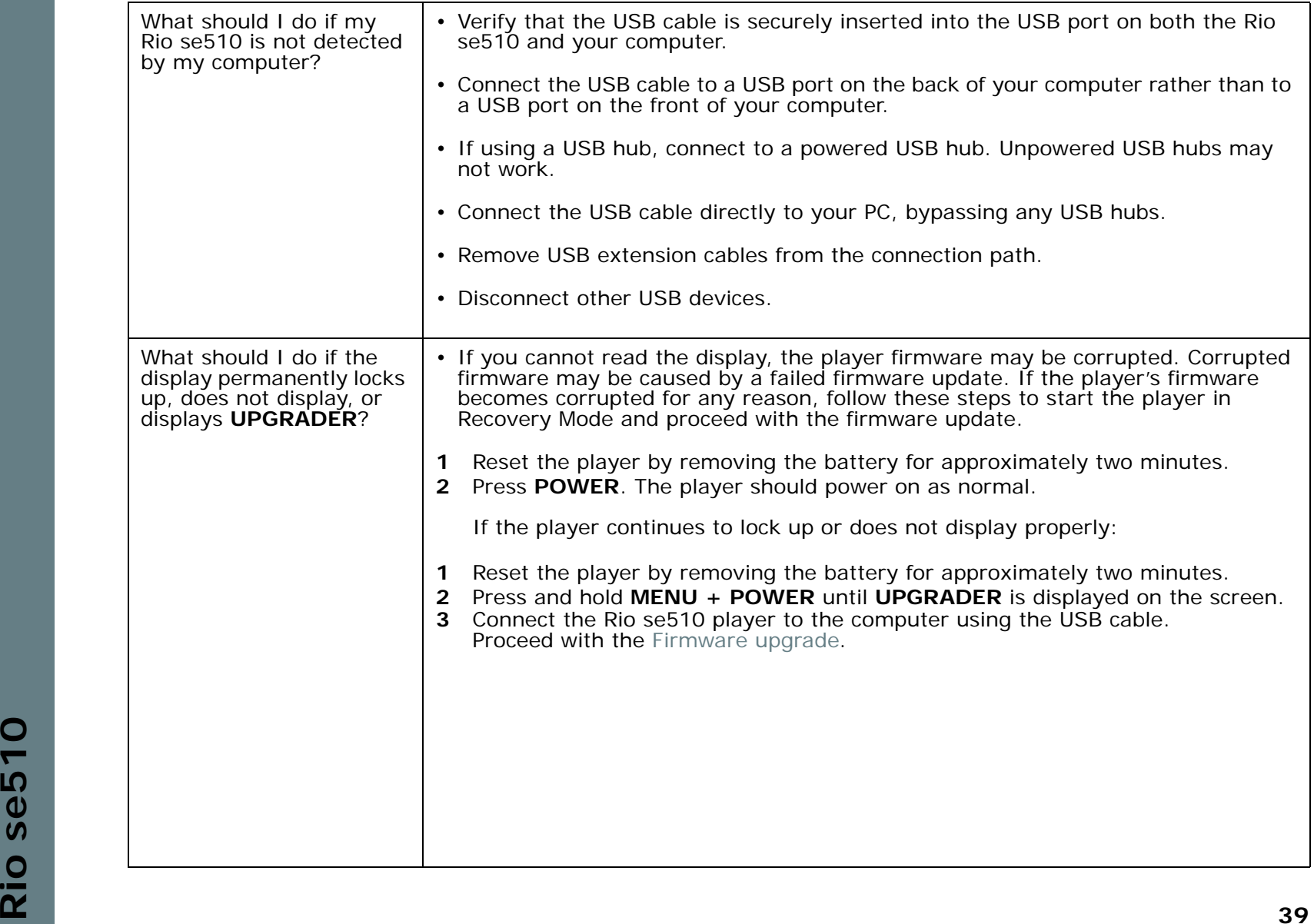

<span id="page-43-0"></span>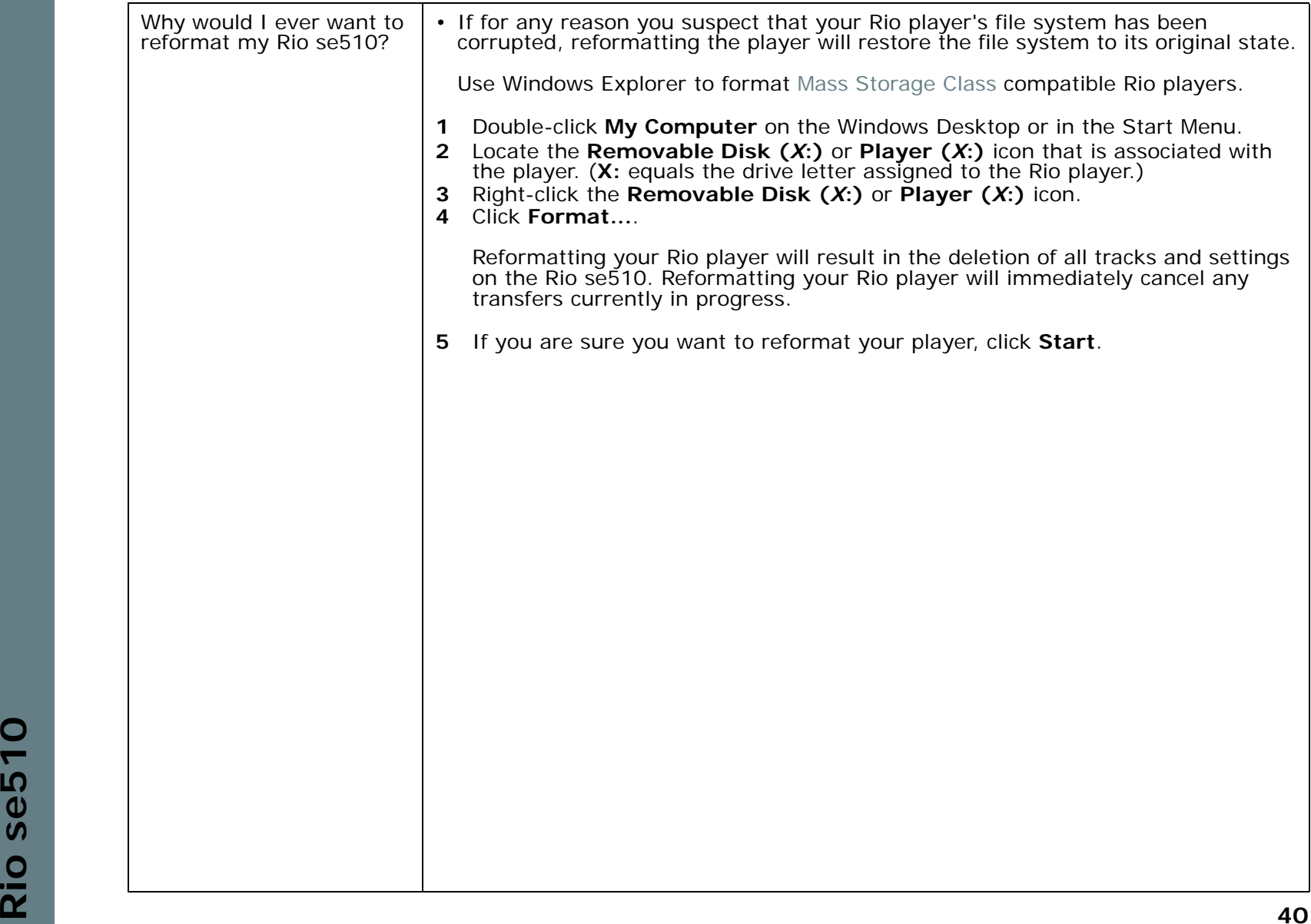

<span id="page-44-0"></span>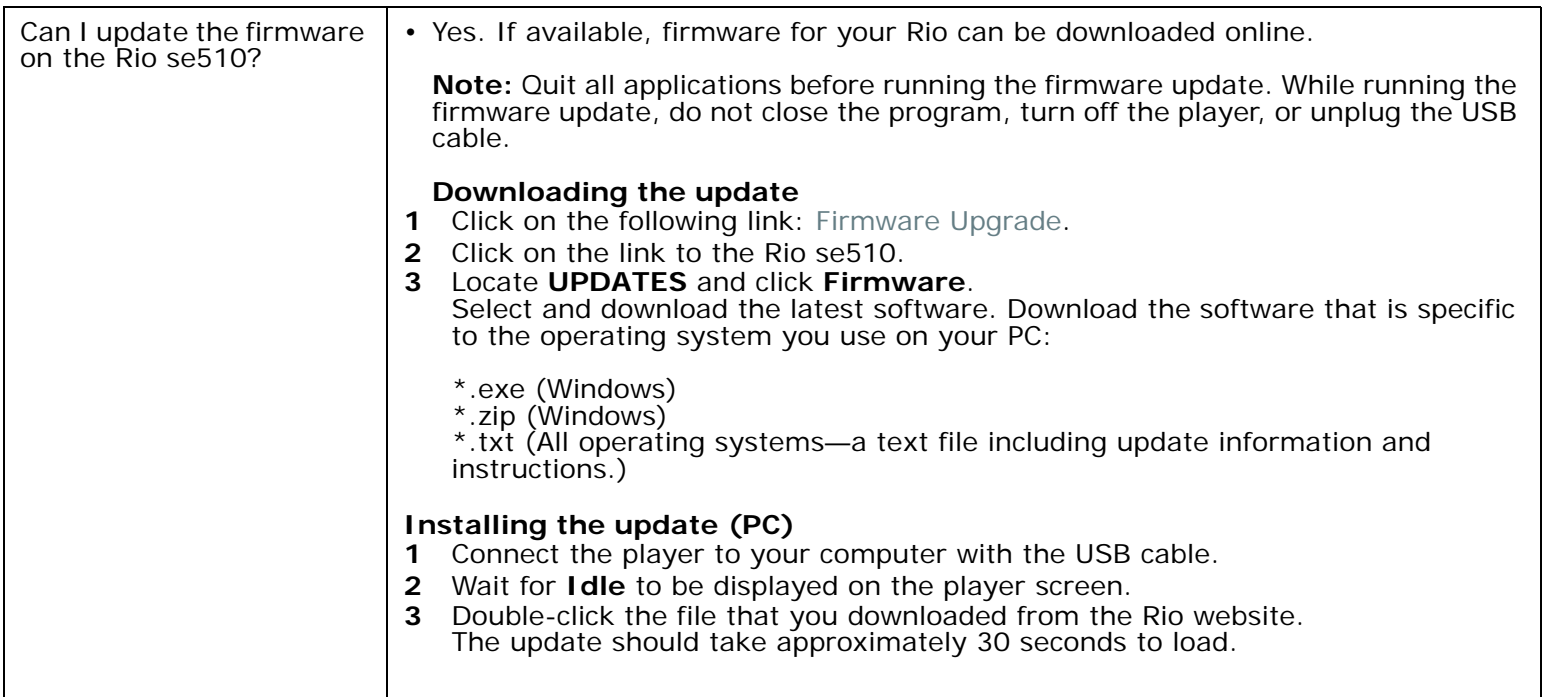

# <span id="page-45-10"></span><span id="page-45-0"></span>**:: Glossary of Digital Audio Terms**

### <span id="page-45-6"></span><span id="page-45-1"></span>**Bass**

Bass is the particular low-range area of the sound spectrum where low musical notes and sounds are located. Increasing the bass value will make the low vocals and drums more prominent in your music. You can select the amount of bass in your music by selecting various [Equalizer](#page-28-4) options.

### <span id="page-45-7"></span><span id="page-45-2"></span>**Bitrate**

Bitrate denotes the number of bits per second used by a digital music file. The size and quality of a compressed digital audio file is determined by the bitrate used when encoding the file. Generally, the higher the bitrate used, the higher the sound quality, and the larger the file size. For example, a bitrate of 96kbps (96,000 bits per second) is generally thought of as "CD quality" for WMA audio files, and takes up about 0.75 megabytes (MB) per minute of music. At a 64kbps bitrate, the sound quality of WMA is similar to that of an FM radio signal, but approximately two minutes of music will fit in 1MB of space.

### <span id="page-45-8"></span><span id="page-45-3"></span>**Codec**

Depending on the context and kind of technology involved, codec can be defined as a compressed digital audio file format (like MP3, WMA, etc.), a "coding/decoding" chip used to translate between digital and analog transmissions (used in modems), or a compression/decompression algorithm. Codecs compress audio data into a file, often for efficient transmission over a network, and then decode it for playback. While all the codecs perform similar compression of digital audio, there are differences in the technology. The Rio se510 supports the following digital audio codecs:

- •MP3
- •WMA
- Audible

## <span id="page-45-9"></span><span id="page-45-5"></span><span id="page-45-4"></span>**DRM**

added to many commercially purchased music files during the encoding process. DRM encryption frequently<br>restricts the number of times a file can be downloaded, transferred to portable devices, or burned to CD. Copy<br>protect Digital rights management (DRM) is a type of encryption that is intended to protect copyrighted tracks and is added to many commercially purchased music files during the encoding process. DRM encryption frequently restricts the number of times a file can be downloaded, transferred to portable devices, or burned to CD. Copy protected music using DRM should be transferred to the Rio se510 using Rio Music Manager.

### <span id="page-46-10"></span><span id="page-46-0"></span>**Firmware**

Firmware is the read-only software that is installed on the player. Like software it can be updated, but unlike software it can never be deleted from the player.

### <span id="page-46-9"></span><span id="page-46-1"></span>**Gain**

Gain is a measurement of the amplitude of frequency ranges. Gain adjustments boost or reduce frequencies to provide a more desirable audio output.

## <span id="page-46-6"></span><span id="page-46-2"></span>**ID3 Tags**

The ID3 tag is the part of the encoded MP3 or WMA file that contains information about the digital music file such as song title, artist, album title, encoding bitrate, track time duration, and so on. ID3 tag information is displayed on the Album/Artist/Track title line on the player's LCD.

### <span id="page-46-3"></span>**Mass Storage Class**

<span id="page-46-11"></span>Mass Storage Class (MSC) is a transfer protocol that uses USB drivers that are common to many operating systems and devices. No additional software needs to be installed for the MSC transfer protocol to work because MSC uses drivers are already on a computer's operating system. Because MSC compatible Rio players are treated as removable drives, any type of file can be transferred to MSC compatible Rio players using Windows Explorer. Although any type of file can be transferred, to assure full functionality, playlists and copy protected music using Digital Rights Management (DRM) should be transferred to Rio players using Rio Music Manager.

## <span id="page-46-8"></span><span id="page-46-4"></span>**MP3**

MP3 is short for Moving Pictures Experts Group Audio Layer 3. MP3 is the most well known compressed digital audio file format. This format allows for near "CD quality" sound, but at a fraction of the size of normal audio files. MP3 conversion of an audio track from CD-ROM can reduce the file size by approximately a 12:1 ratio with virtually no perceptible loss in quality. MP3 compression removes the redundant and irrelevant parts of a sound signal that the human ear doesn't hear. This digital sound encoding and compression process was developed by the Fraunhofer Institute for Integrated Circuits and Thomson Multimedia.

## <span id="page-46-12"></span><span id="page-46-7"></span><span id="page-46-5"></span>**Playlist**

A playlist is a custom grouping of tracks that has been saved for later use. Rather than playing every track on the player playlists can be used to play specific tracks in specific orders. Rio se510 supports .asx, .m3u, an A playlist is a custom grouping of tracks that has been saved for later use. Rather than playing every track on the player playlists can be used to play specific tracks in specific orders. Rio se510 supports .asx, .m3u, and .pls formatted playlists. Tracks that are referenced by a playlist must be present on the Rio se510. Playlists that are transferred to a Rio player by an application other than Rio Music Manager may not function properly on Rio players.

### <span id="page-47-8"></span><span id="page-47-5"></span><span id="page-47-0"></span>**Rip and Encode**

Rip and encode refers to the process of extracting audio from a music CD (ripping) and encoding it into a compressed digital audio format like MP3 or WMA.

### <span id="page-47-6"></span><span id="page-47-1"></span>**Synchronize**

Rio Music Manager can automatically (or manually) delete old content, transfer new audio content, and keep the content on your Rio se510 fresh and dynamic. Rio Music Manager must be open for synchronization to occur.

### <span id="page-47-10"></span><span id="page-47-2"></span>**Treble**

Treble notes occupy the higher portion of the sound spectrum. Increasing the treble value will raise the levels of the high sounds in your music files. You can select the amount of treble in your music by selecting various [Equalizer](#page-28-4) options.

### <span id="page-47-3"></span>**VBR**

<span id="page-47-11"></span><span id="page-47-9"></span>Variable Bitrate (VBR) encoding converts tracks at a variable rate, using higher bitrate encoding for complex portions and lower bitrate encoding for pauses in songs.

### <span id="page-47-7"></span><span id="page-47-4"></span>**WMA**

Windows Media Audio (WMA) is a compressed audio format created by Microsoft as an alternative to MP3. The WMA codec offers greater file compression than the MP3 codec, enabling storage of more digital audio tracks in the same amount of space when compared to MP3s at the same level of quality.

# <span id="page-48-0"></span>**:: ECC, FCC, and Industry Canada Compliance**

### <span id="page-48-1"></span>**Statement of Compliance**

<span id="page-48-4"></span>This product complies with Council Directive 89/336/EEC and Council Directive 72/23/EEC.

### <span id="page-48-2"></span>**Federal Communications Commission (FCC)**

This device complies with Part 15 of the FCC Rules. Operation is subject to the following two conditions:

- **1** This device may not cause harmful interference, and
- **2** This device must accept any interference received, including interference that may cause undesired operation.

This equipment has been tested and found to comply with the limits for a Class B digital device, pursuant to Part 15 of the FCC Rules. These limits are designed to provide reasonable protection against harmful interference in a residential installation. This equipment generates, uses and can radiate radio frequency energy and, if not installed and used in accordance with the instructions, may cause harmful interference to radio communications. However, there is no guarantee that interference will not occur in a particular installation. If this equipment does cause harmful interference to radio or television reception, which can be determined by turning the equipment off and on, the user is encouraged to try to correct the interference by one or more of the following measures:

- •Reorient or relocate the receiving antenna.
- •Increase the separation between the equipment and receiver.
- •Connect the equipment into an outlet on a circuit different from that to which the receiver is connected.
- •Consult the dealer or an experienced radio/TV technician for help.

## <span id="page-48-3"></span>**Industry Canada**

Cet appareil numérique de la classe B est conforme à la norme NMB-003 du Canada.<br> **Rio 3**<br> **Rio 3**<br> **Rio 45**<br> **Rio 45** This Class B digital apparatus complies with Canadian ICES-003. Cet appareil numérique de la classe B est conforme à la norme NMB-003 du Canada.

# <span id="page-49-0"></span>**:: Safety**

### <span id="page-49-1"></span>**IMPORTANT SAFETY INSTRUCTIONS**

Read these instructions. Keep these instructions. Heed all warnings. Follow all instructions.

Do not use this apparatus near water.

Clean only with a dry cloth.

Do not block any of the ventilation openings. Install in accordance with the manufacturer's instructions.

Do not install near any heat sources such as radiators, heat registers, stoves, or other apparatus (including amplifiers) that produce heat.

Do not defeat the safety purpose of the polarized-type plug: A polarized plug has two blades with one wider than the other. The wide blade is provided for your safety. When the provided plug does not fit into your outlet, consult an electrician for replacement of the obsolete outlet.

Protect the power cord from being walked on or pinched, particularly at the plug, convenience receptacle, and the point where they exit from the apparatus.

Only use attachments/accessories specified by the manufacturer.

Use only with a cart, stand, tripod, bracket, or table specified by the manufacturer, or sold with the apparatus. When a cart is used, use caution when moving the cart/apparatus combination to avoid injury from tip-over.

Unplug this apparatus during lightening storms or when unused for long periods of time.

Refer all servicing to qualified service personnel. Servicing is required when the apparatus has been damaged in any way, such as the when power-supply plug or cord is damaged, liquid has been spilled or objects have fallen onto the apparatus, the apparatus has been exposed to rain or moisture, does not operate normally, or has been dropped.

To reduce the risk of fire or electric shock, do not expose this apparatus to rain or moisture. Apparatus should not be exposed to dripping or splashing and no objects filled with liquids, such as vases, should be placed on the apparatus.

## <span id="page-49-2"></span>**CAUTION**

RISK OF EXPLOSION, DAMAGE OR BATTERY LEAKAGE IS POSSIBLE IF BATTERY IS REPLACED INCORRECTLY OR BY AN INCORRECT TYPE. NEVER ATTEMPT TO CHARGE A NON-RECHARGEABLE ALKALINE BATTERY. DISPOSE OF USED BATTERIES ACCORDING TO INSTRUCTIONS OR LOCAL LAWS.

USED BATTERIES ACCORDING TO INSTRUCTIONS OR LOCAL LAWS.<br>Use of headphones while operating a vehicle is not recommended and is unlawful in some states and areas. Be<br>careful and attentive while driving. Stop operation of the Use of headphones while operating a vehicle is not recommended and is unlawful in some states and areas. Be careful and attentive while driving. Stop operation of the player if you find it disruptive or distracting while operating any type of equipment. Listening to music at full power over extended periods of time can be damaging to the hearing of the user.

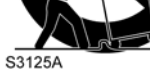

# <span id="page-50-0"></span>**Index**

### <span id="page-50-1"></span>**A**

About [34](#page-37-1)Accessories [8](#page-11-1)Advanced Features [21](#page-24-3)Album [18](#page-21-3)Artist [18](#page-21-4)

### **B**

Backlight [28](#page-31-1) Basic Operations [12](#page-15-3) Bassdefinition [42](#page-45-6)**Battery** Installation [4](#page-7-1)**Bitrate** definition [42](#page-45-7)Bookmarks [22](#page-25-1)Buttons and Controls [16](#page-19-1)

### **C**

Controls 16<br>
Copy tracks 13<br>
Customer Service<br>
Information 35<br> **Rio Music Manager 11**<br>
Ripping and Encoding 44<br>
Ripping and Encoding 44<br>
WMA 36, 44<br>
WMA 36, 44<br>
WMA 36, 44<br>
WMA 36, 44<br>
Settings 23<br> **S**<br>
Settings 23<br>
Year 1 Codecdefinition [42](#page-45-8)MP3 [43](#page-46-8)WMA [44](#page-47-9)Contrast [28](#page-31-2)Controls [16](#page-19-1)Copy tracks [13](#page-16-2) Customer Service Information [35](#page-38-4)

## **D**

Date View [6](#page-9-7) Delete Tracks [37](#page-40-0)Display [28](#page-31-3) **DRM [42](#page-45-9)** 

### **E**

Earphones [7](#page-10-6) Encoding [13](#page-16-3) Equalizer [25](#page-28-4)

### **F**

Federal Communications Commission [45](#page-48-4)Firmware [43](#page-46-10)Forward [2,](#page-5-1) [16](#page-19-2) Frequently Asked Questions [36](#page-39-1)

### **G**

Genre [19](#page-22-4)Getting Started [1](#page-4-0) Glossary [42](#page-45-10)

### **H**

Help [35](#page-38-0)

ID3 Tag definition [43](#page-46-6)

**L**Language [30](#page-33-1) Lock Setup [31](#page-34-1)

### **M**

MP3 [43](#page-46-8)MSC<sub>43</sub>

### **N**

New Music [19](#page-22-5)

### **P**

Play All [18](#page-21-5) Play/Pause [2,](#page-5-2) [16](#page-19-3) Playback [24](#page-27-1) Playlist [20](#page-23-2) Playlists [43](#page-46-12) Power button [2](#page-5-3)Power settings [26](#page-29-1)

### **R**

Reformat [40](#page-43-0)Resume [27](#page-30-1)Reverse [2,](#page-5-4) [16](#page-19-4) Rio Music Manager [11](#page-14-2) Ripping and Encoding [44](#page-47-5)

### **S**

Settings [23](#page-26-1) Spoken Word [20](#page-23-3) Stop [2,](#page-5-5) [16](#page-19-5)

Stopwatch [33](#page-36-1)

### **T**

Tags [32](#page-35-1) Technical Support [35](#page-38-5) Time [29](#page-32-1)Time Code View [6](#page-9-5)Track [19](#page-22-6)Track Format View [6](#page-9-6)Transferring tracks Rio Music Manager [14](#page-17-2)

Trebledefinition [44](#page-47-10)Troubleshooting [35](#page-38-5)

### **U**

Upgradin[g](#page-10-7) Firmware [41](#page-44-0) USB 7

### **V**

Variable Bitrate (VBR) [44](#page-47-11)Volume  $+/- 2$  $+/- 2$ 

### **W**WMA [36,](#page-39-2) [44](#page-47-9)

**Y**Year [19](#page-22-7)

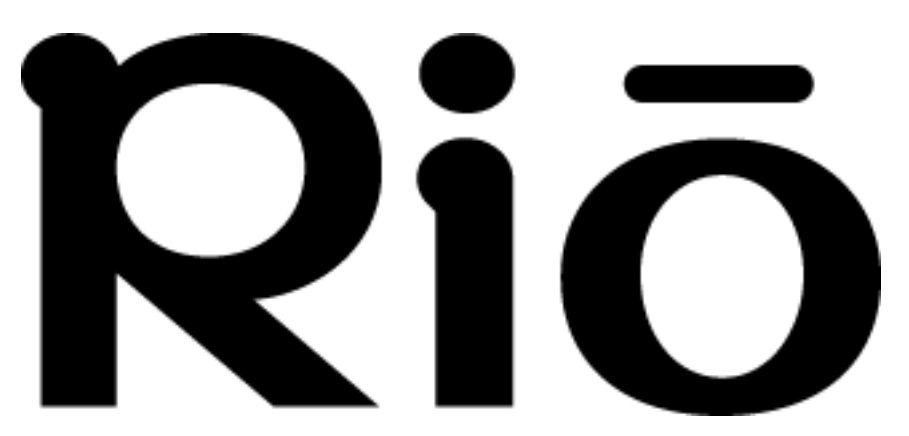

2600 San Tomas Expy. Santa Clara, CA 95051-0953 USA